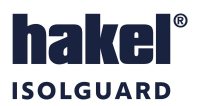

# Hlídač izolačního stavu ISOLGUARD HIG95-DELTA

## Návod k obsluze

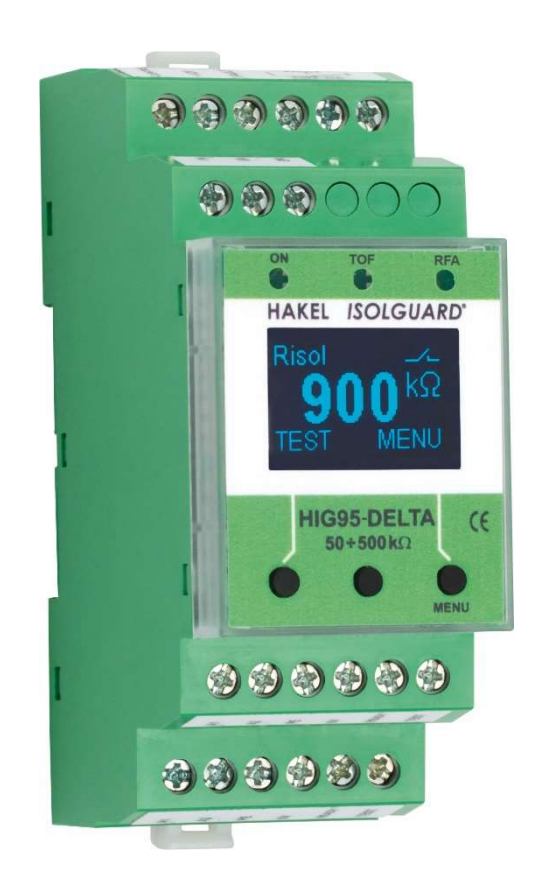

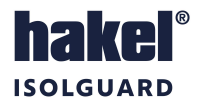

### Obsah

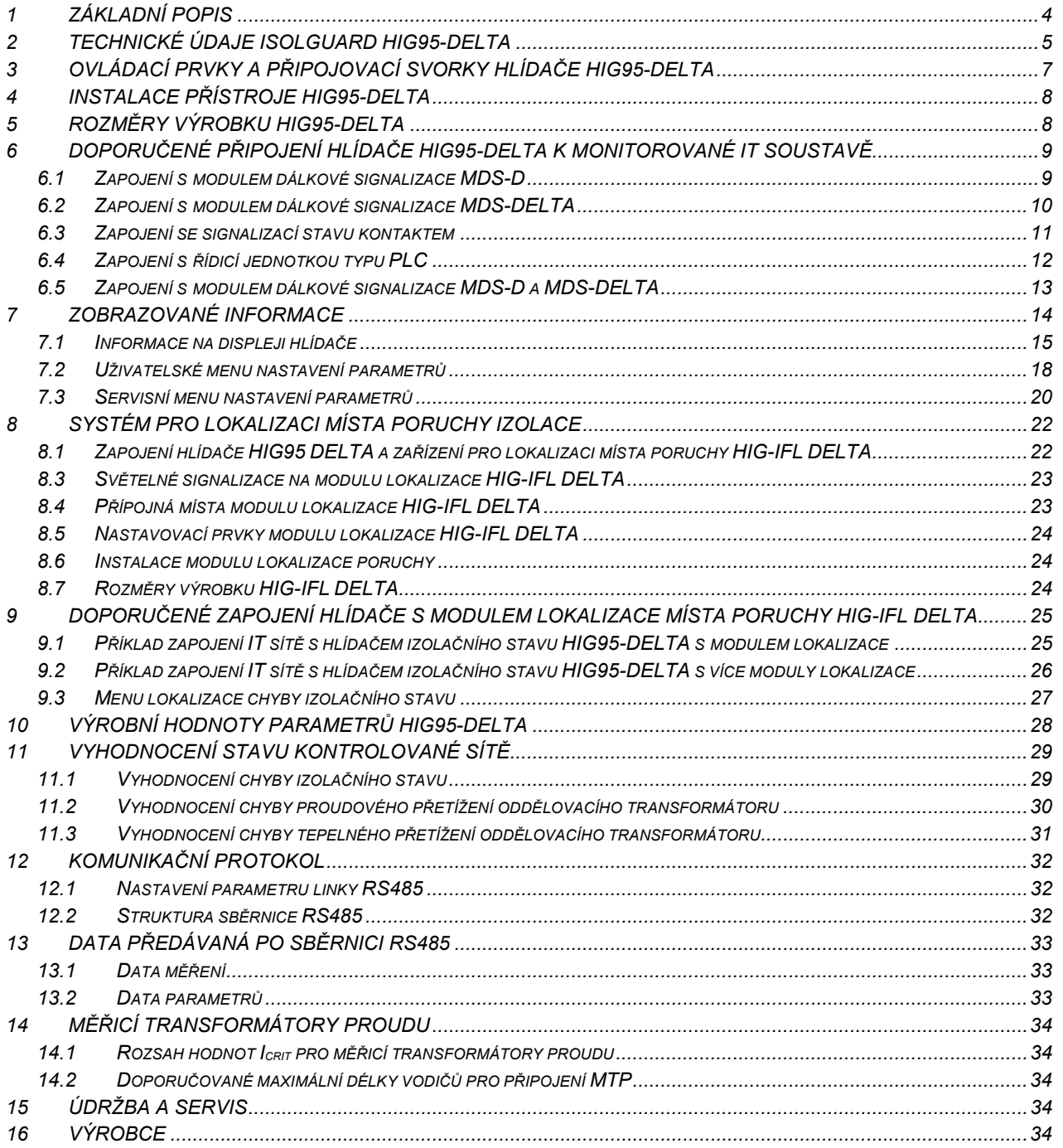

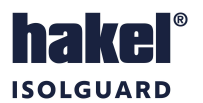

#### Seznam obrázků

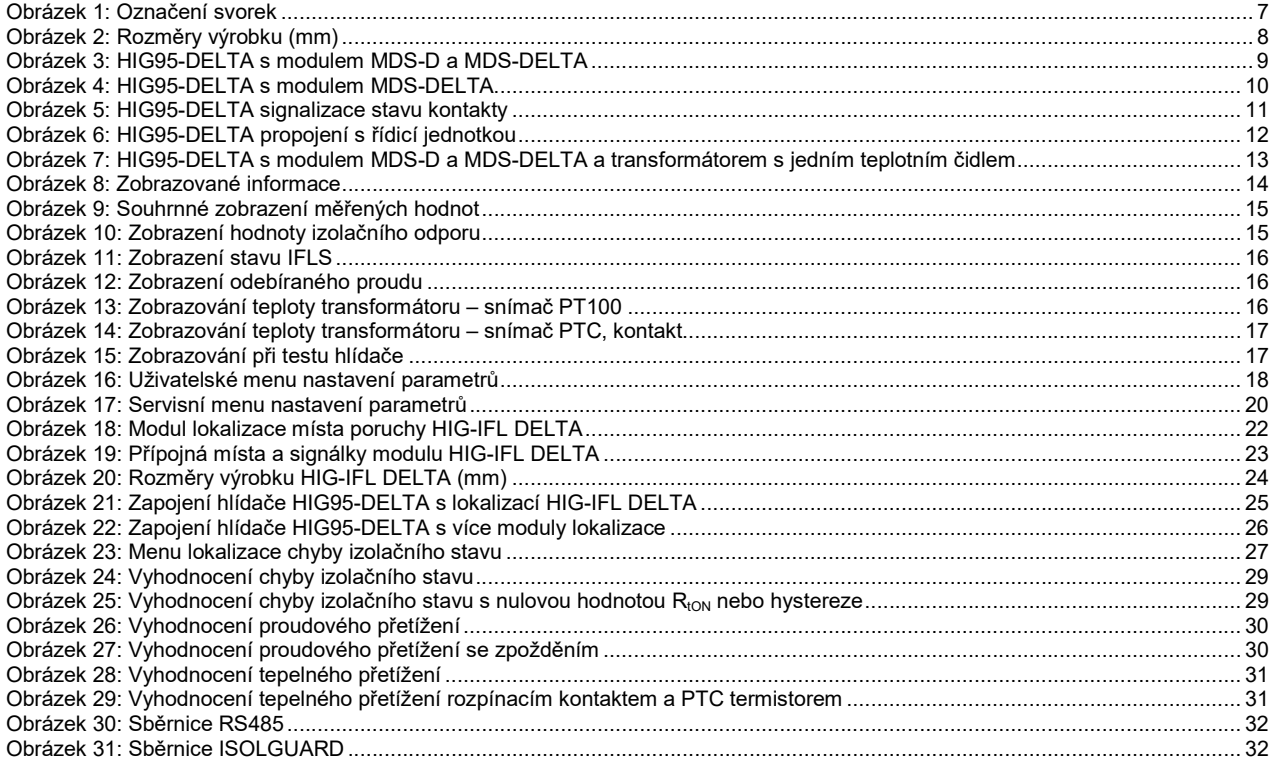

#### **Tabulky**

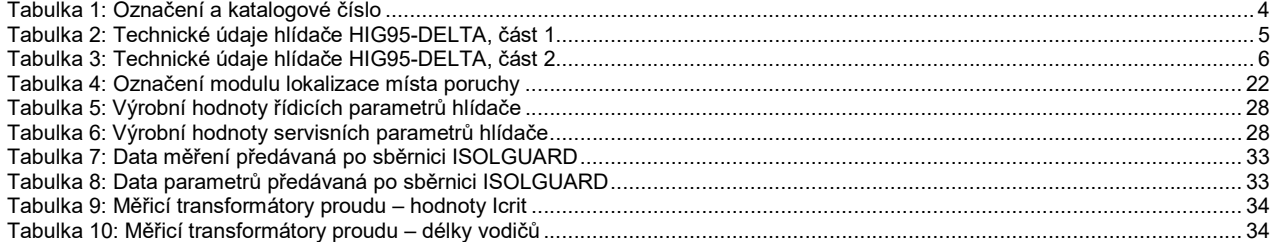

#### Použité symboly

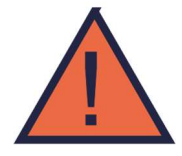

#### Výstraha, varování

Tento symbol informuje o zvlášť důležitých pokynech pro instalaci a provoz zařízení nebo nebezpečných situacích, které mohou při instalaci a provozu nastat.

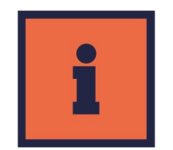

#### Informace

Tento symbol upozorňuje na zvlášť důležité charakteristiky zařízení.

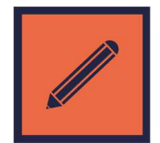

#### Poznámka

Tento symbol označuje užitečné doplňkové informace.

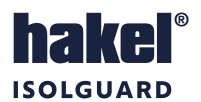

### 1 Základní popis

Hlídač izolačního stavu z produkce firmy HAKEL, typ ISOLGUARD HIG95-DELTA, je určen k monitorování izolačního stavu jednofázových izolovaných IT-soustav pro napájení v místnostech pro léčebné účely. Tyto soustavy jsou vytvářeny pomocí ochranných oddělovacích transformátorů. Hlídač monitoruje izolované soustavy až do maximálního provozního napětí 264 V∼. Umožňuje vyhodnocování tepelné a proudové zátěže oddělovacího transformátoru.

Hlídač je vybaven displejem pro zobrazování číselné hodnoty naměřeného izolačního odporu a také hodnot proudové a tepelné zátěže oddělovacího transformátoru. Dále pak ovládacími tlačítky pro nastavení parametrů hlídače a signalizačními LED diodami pro zobrazování stavu kontrolované sítě.

Dvojice vestavěných signalizačních relé se spínacím kontaktem umožňuje dálkovou signalizaci chyby izolačního stavu kontrolované sítě a chyby přetížení transformátoru.

HIG95-DELTA je vybaven komunikační sběrnicí RS485, díky které je možné hlídač připojit do nadřízeného systému ISOLGUARD. Tím je zařízen dálkový dohled nad stavem IT sítě. Jako zobrazovací jednotky lze použít panel MDS-D s dotykovým displejem, který slouží k zobrazování aktuálně měřených hodnot a aktuálního nastavení hlídače. Také lze použít moduly dálkové signalizace stavu kontrolované sítě řady MDS-DELTA.

Do systému ISOLGUARD dále patří například: ochranné oddělovací transformátory, automatické přepínače sítí a pomocné I/O moduly pro sledování logických vstupů, např. stavů UPS.

#### Nesmí být zapojeno více hlídačů izolačního stavu na stejnou IT-síť.

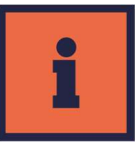

#### Hlídač ISOLGUARD HIG95-DELTA

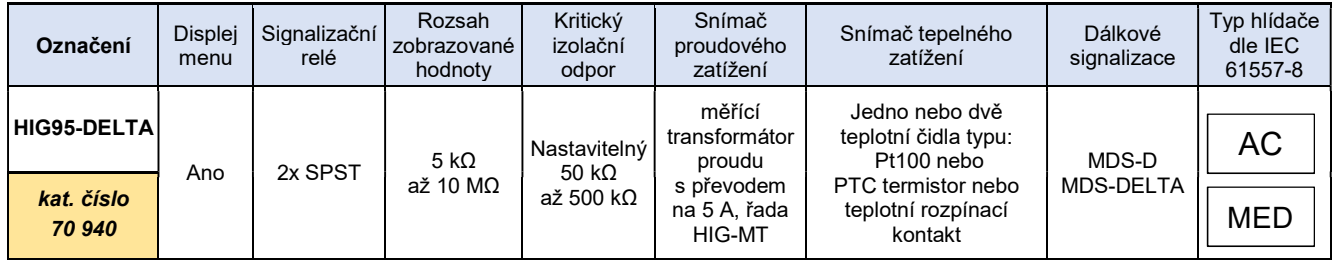

Tabulka 1: Označení a katalogové číslo

Poznámky: SPST – signalizační relé s jedním spínacím kontaktem (typ NO) MDS-DELTA modul dálkové signalizace stavu hlídače MDS-D modul dálkové signalizace stavu hlídače s displejem

#### Hlídač HIG95-DELTA vyhovuje standardům:

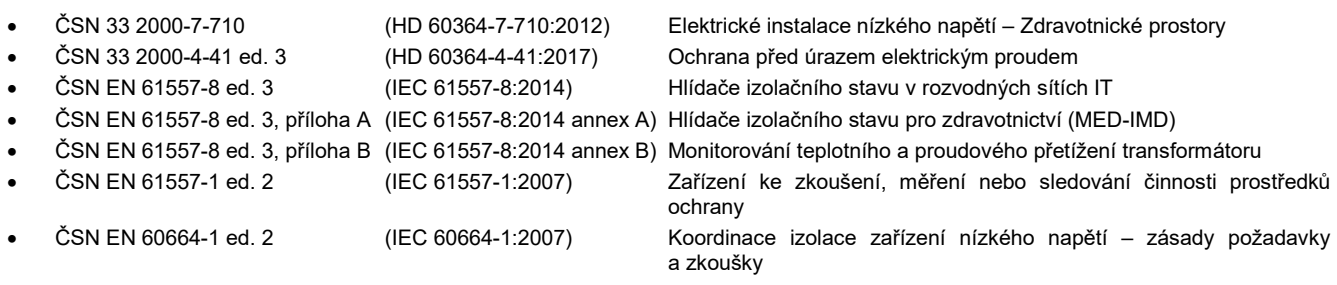

#### Základní charakteristiky

- Monitor izolačních stavů AC sítí s napětím 85 až 264 V∼, s frekvencí 50 / 60 Hz pro zdravotnické izolované soustavy
- Indikace ztráty spojení s měřenou sítí a zemí
- Zobrazování měřené hodnoty izolačního odporu, tepelného a proudového zatížení transformátoru na displeji
- Snímání teploty oddělovacího transformátoru pomocí jednoho ze tří typů snímačů
- Snímání proudového zatížení oddělovacího transformátoru pomocí měřicího transformátoru proudu
- Signalizační relé chyby izolačního stavu kontrolované sítě a signalizační relé chyby přetížení transformátoru
- Připojení na sběrnici RS485, izolační pevnost 2500 V<sub>ef</sub> proti vnitřním obvodům a obvodům sítě
- Připojení do systému ISOLGUARD firmy HAKEL pro sběr a zobrazování dat, komunikaci s dalšími prvky ZIS
- Možnost připojení dotykového panelu dálkové signalizace MDS-D firmy HAKEL
- Možnost připojení modulů dálkové signalizace řady MDS-DELTA z produkce HAKEL
- Možnost nastavování kritických hodnot, hodnot hysterezí a dalších parametrů pomocí tlačítek hlídače
- Přístup k nastavení hlídače tlačítky lze zamknout, odemknutí hlídače se provádí kombinací tlačítek
- Modul šíře 2M (36 mm) pro montáž na lištu DIN 35

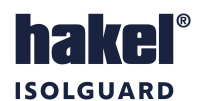

### 2 Technické údaje ISOLGUARD HIG95-DELTA

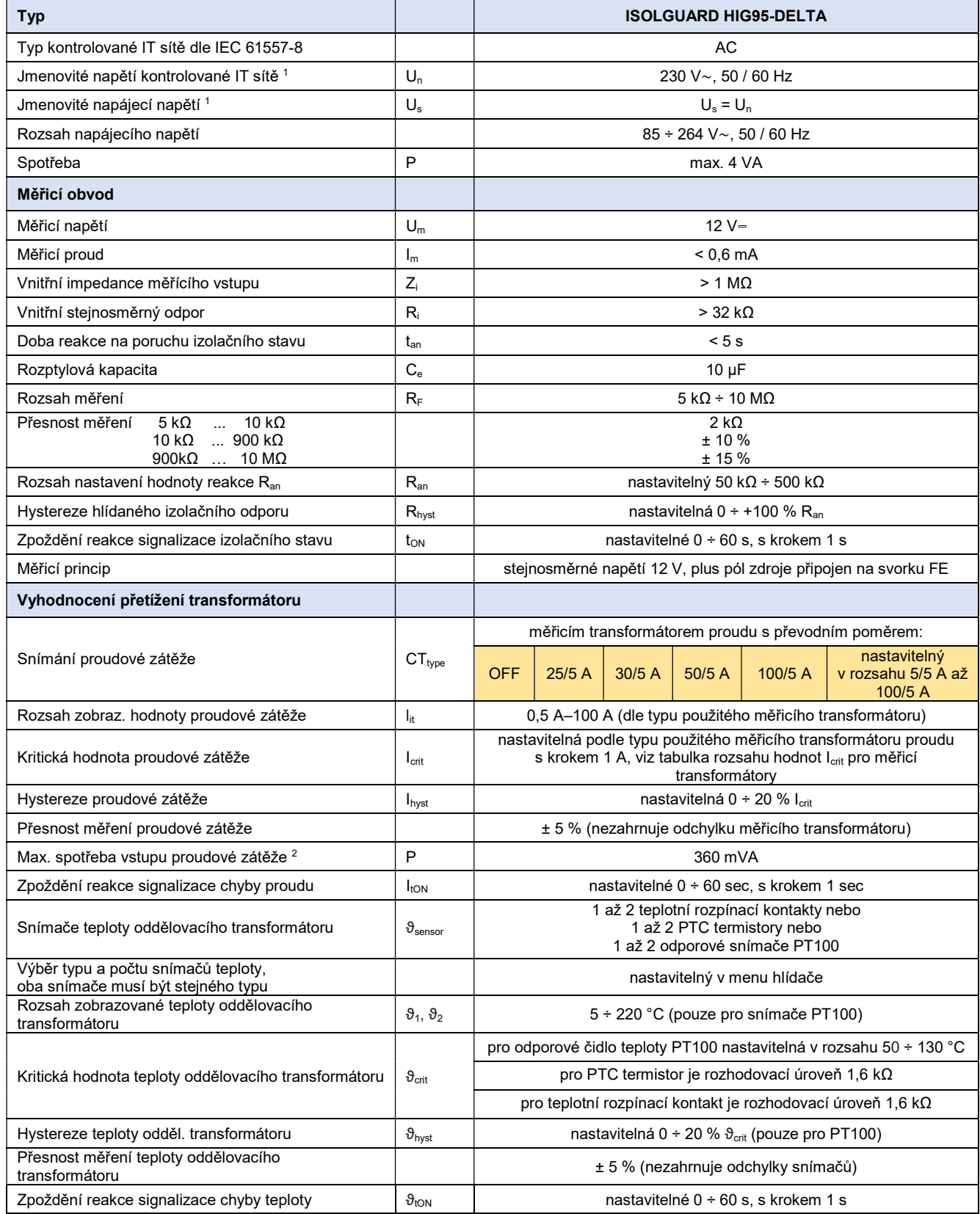

Tabulka 2: Technické údaje hlídače HIG95-DELTA, část 1

Poznámky:

1. Hlídač je napájen z kontrolované IT sítě.

2. Doporučené průřezy vodičů a jejich délky pro připojení MT jsou uvedeny v Tabulka 10, str. 34.

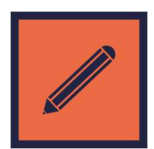

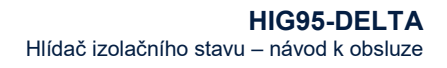

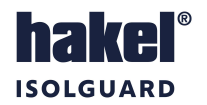

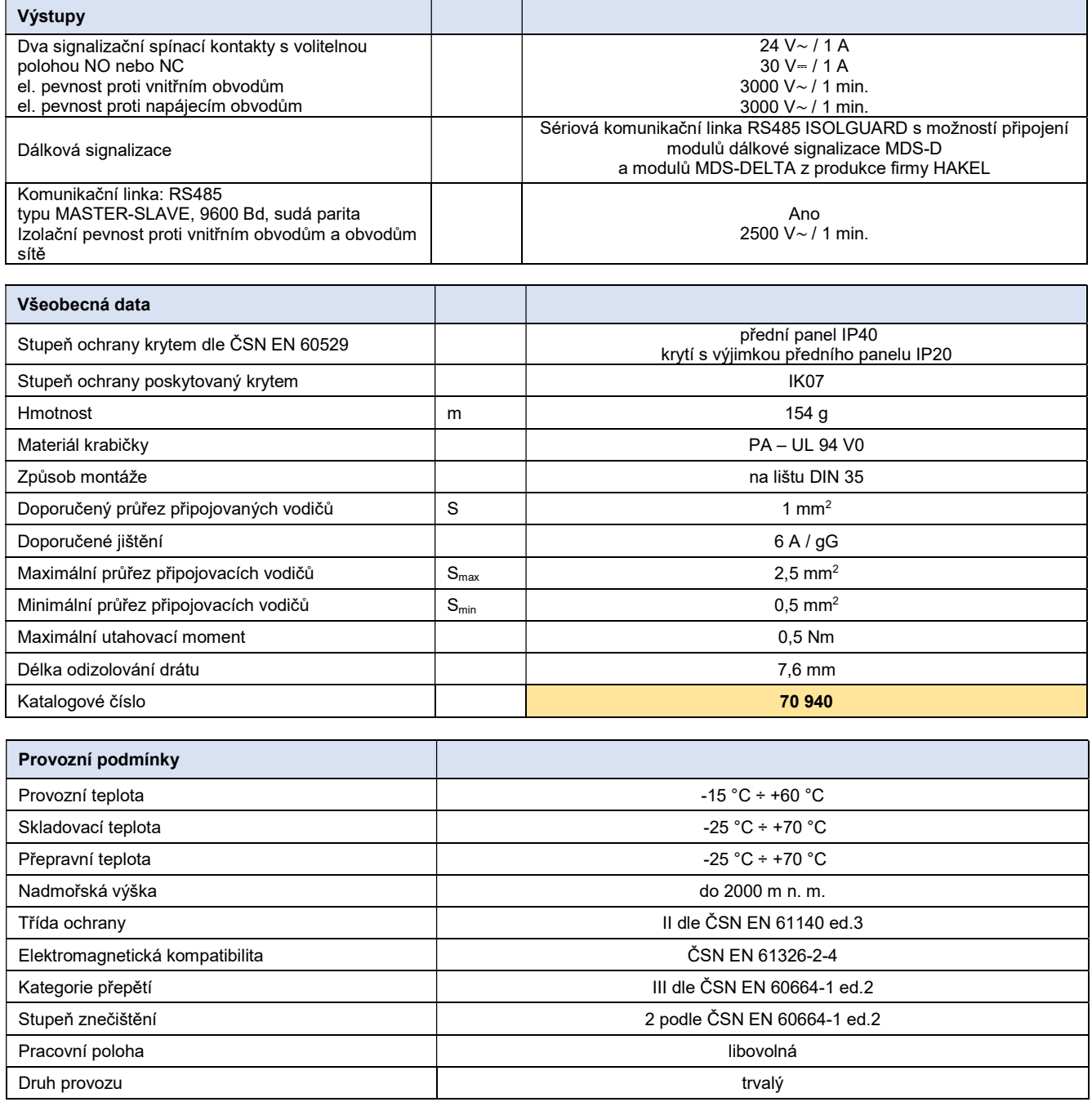

Tabulka 3: Technické údaje hlídače HIG95-DELTA, část 2

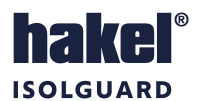

### 3 Ovládací prvky a připojovací svorky hlídače HIG95-DELTA

#### Zelená světelná signalizace ON

Svítí po připojení napájecího napětí. Po zahájení funkce modulu lehce problikává. Rychlé blikání signalizuje poruchu hlídače.

#### Červená světelná signalizace TOF

Svit signalizuje tepelné nebo proudové přetížení transformátoru, chybu TOF. Při tepelném přetížení je jedna z naměřených hodnot teploty oddělovacího transformátoru vyšší než nastavená maximální hodnota θατί nebo je vybaven jeden ze snímačů teploty oddělovacího transformátoru. Při proudovém přetížení je naměřená hodnota proudové zátěže oddělovacího transformátoru vyšší než nastavená kritická hodnota  $I_{crit}$ . Současně je tento stav signalizován kontaktem relé TOF.

#### Žlutá světelná signalizace RFA

Svit signalizuje chybu RFA, kdy naměřená hodnota izolačního odporu R<sub>F</sub> je menší než nastavená hodnota kritického odporu R<sub>an</sub>. Současně je tento stav signalizován kontaktem relé RFA.

#### **Displej**

Displej slouží k zobrazení naměřených hodnot, zobrazení významu tlačítek S1 až S3, zadávaní parametrů a zobrazení informací. Popis zobrazovaných informací je uveden v kapitole "Zobrazované informace", str. 14.

Zobrazení na displeji je úplně zrušeno, pokud není v průběhu 5 minut stisknuto žádné tlačítko. Stiskem libovolného tlačítka se zobrazení obnoví. Hlídač je funkční i bez zobrazení na displeji.

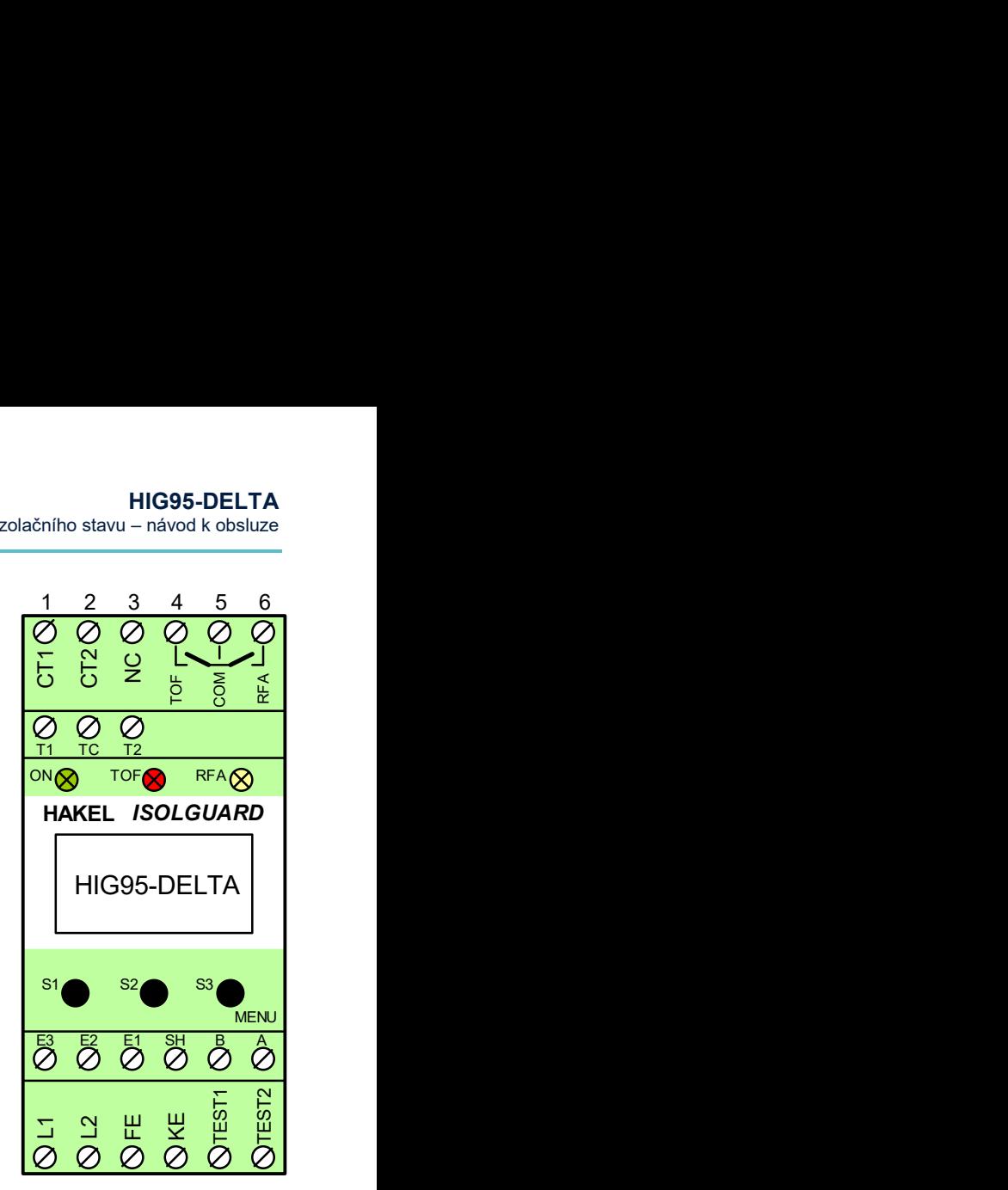

Obrázek 1: Označení svorek

#### Levé tlačítko S1

Funkční tlačítko pro ovládání hlídače HIG95-DELTA, jeho význam v jednotlivých menu je zobrazován na displeji. Při zobrazení hlavní obrazovky má význam tlačítka TEST hlídače a vyvolává interní test funkce hlídače, místní test vyhodnocení izolačního stavu sítě a také test vyhodnocení tepelné a proudové zátěže oddělovacího transformátoru. Viz kapitola "Zobrazované informace", str. 14 visionsis Zoomzonare informace, am 14. "You-s 2008ans universality in monutation per universality and the properties of the method in the system in the system in the system in the system in the system in the system in the

#### Prostřední tlačítko S2

Funkční tlačítko pro ovládání hlídače HIG95-DELTA, jeho význam v jednotlivých menu je zobrazován na displeji. Při zobrazení měřených hodnot vyvolává přepínání mezi jednotlivými měřenými veličinami  $R_F$ ,  $I_{it}$ ,  $\vartheta_1$ ,  $\vartheta_2$ .

#### Pravé tlačítko S3 MENU

Funkční tlačítko pro ovládání hlídače HIG95-DELTA, jeho význam v jednotlivých menu je zobrazován na displeji. Při zobrazení hlavní obrazovky vyvolává menu nastavení parametrů.

V menu nastavení parametrů dlouhý stisk tohoto tlačítka ukončuje zadávání s uložením nové hodnoty, krátký stisk tohoto tlačítka ukončuje menu bez uložení hodnoty parametru.

#### Svorky L1, L2

Připojení kontrolované IT sítě, současně napájecí napětí hlídače. Možný rozsah napětí je 85 ÷ 264 V∼, 50 / 60 Hz.

#### Svorky FE a KE

Vstupní svorky pro funkční připojení k můstku PE pro vyhodnocení izolačního stavu kontrolované sítě. Obě svorky musí být připojeny samostatným vodičem, viz doporučené připojení hlídače.

#### Svorky T1, TC, T2

Jsou vstupní svorky pro připojení snímačů teploty oddělovacího transformátoru. Snímače teploty typu PT100 nebo PTC termistor nebo teplotní rozpínací kontakt jsou připojeny mezi svorky T1-TC a svorky T2-TC. Použitý typ snímače teploty musí být také nastaven v menu hlídače Set  $\theta_{\text{sensor}}$ . V případě použití dvou snímačů teploty musí být oba snímače stejného typu. Minimální doporučený průřez vodiče pro připojení snímačů je 1,5 mm<sup>2</sup>.

#### Svorky TEST1 a TEST2

Jsou svorky pro připojení tlačítka pro dálkový test hlídače. Spínací tlačítko pro dálkový test se připojuje mezi svorky TEST1 a TEST2. Viz doporučené připojení hlídače.

#### Svorky CT1, CT2

Vstupní svorky pro snímání proudové zátěže oddělovacího transformátoru sítě. Do těchto svorek se připojuje sekundární vinutí proudového transformátoru. Maximální vstupní proud těchto svorek je 6 A. Hlídač vždy používá měřicí transformátor s výstupem 5 A.

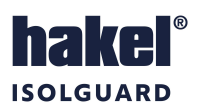

#### Svorky signalizačních relé RFA, TOF

Dva bezpotenciálové spínací kontakty se společným přívodem COM pro signalizaci stavu kontrolované sítě. Zatížitelnost kontaktů je 24 V∼ /1 A, nebo 30 V⎓ /1 A. Relé TOF i RFA jsou nastavována při vzniku chyby do polohy sepnuto nebo rozepnuto podle nastavení v servisním menu Set RFA/TOF. Relé jsou nastavována, pokud je hlídač připojen na napájení a je funkční (světelná signalizace ON lehce problikává). Relé RFA je nastaveno při vzniku chyby izolačního stavu, relé TOF je nastaveno při proudovém nebo tepelném přetížení oddělovacího transformátoru IT sítě.

#### Svorky E1, E2, E3

Svorky pro připojení dalšího příslušenství hlídače HIG95-DELTA. Typicky se k těmto svorkám připojuje systém lokalizace místa poruchy HIG-IFL DELTA. Více o zapojení svorek je popsáno v samostatné kapitole Zapojení hlídače HIG95 DELTA a zařízení pro lokalizaci místa poruchy HIG-IFL DELTA (strana 22).

#### Svorky A, B, SH

Svorky jsou určeny pro připojení komunikační linky RS485 ISOLGUARD. Tato linka je galvanicky oddělena. Jednotlivé hlídače se propojují kroucenou dvojlinkou mezi vodiči "A" a "B". Svorka SH je určena pro propojení signálových zemí pomocí propojovacího kabelu, viz doporučené zapojení hlídače na str. 9. Popis komunikační linky je uveden na str. 32.

#### Svorka s označením NC

Svorka bez dalšího připojení (Not Connected) a v aplikacích se nesmí zapojovat.

### 4 Instalace přístroje HIG95-DELTA

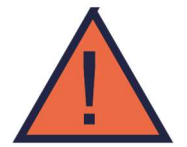

Provoz, instalaci a údržbu tohoto zařízení může provádět pouze kvalifikovaný pracovník podle montážních a bezpečnostních předpisů. Pokud se zařízení použije způsobem, který není specifikován výrobcem, může být ochrana poskytovaná zařízením narušena.

Zařízení HIG95-DELTA je určeno pro montáž na lištu DIN 35 mm podle ČSN EN 60715 ed.2. Pracovní poloha libovolná.

### 5 Rozměry výrobku HIG95-DELTA

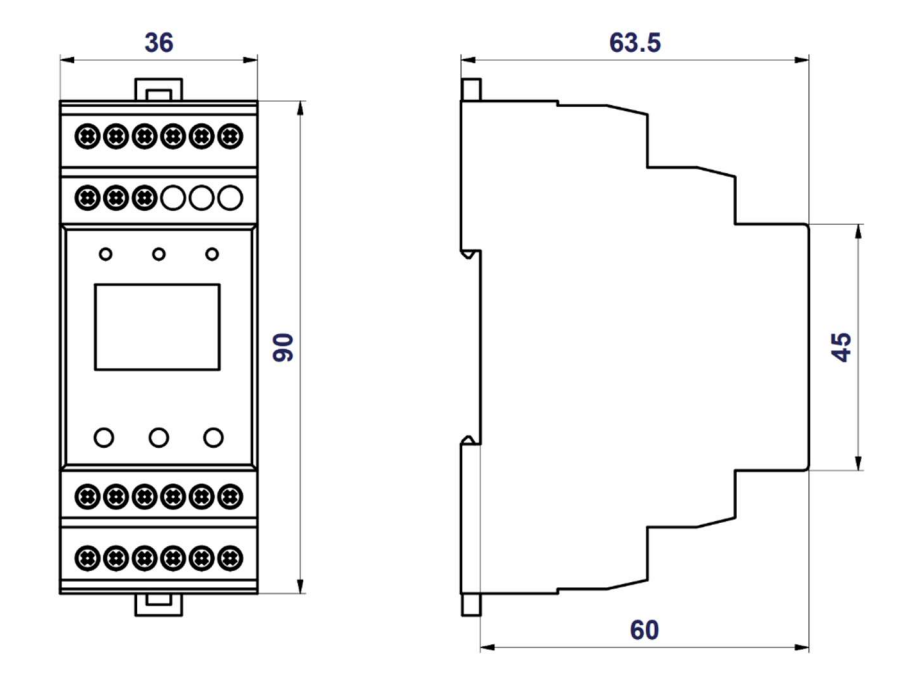

Obrázek 2: Rozměry výrobku (mm)

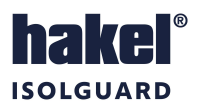

### 6 Doporučené připojení hlídače HIG95-DELTA k monitorované IT soustavě

Provoz, instalaci a údržbu tohoto zařízení může provádět pouze kvalifikovaný pracovník podle montážních a bezpečnostních předpisů. Pokud se zařízení použije způsobem, který není specifikován výrobcem, může být ochrana poskytovaná zařízením narušena.

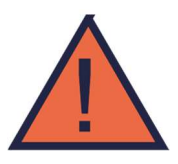

### 6.1 Zapojení s modulem dálkové signalizace MDS-D

#### Příklad zapojení IT sítě 2PE~50 Hz, 230 V/IT s hlídačem izolačního stavu HIG95-DELTA s dálkovou signalizací moduly MDS-D a MDS-DELTA.

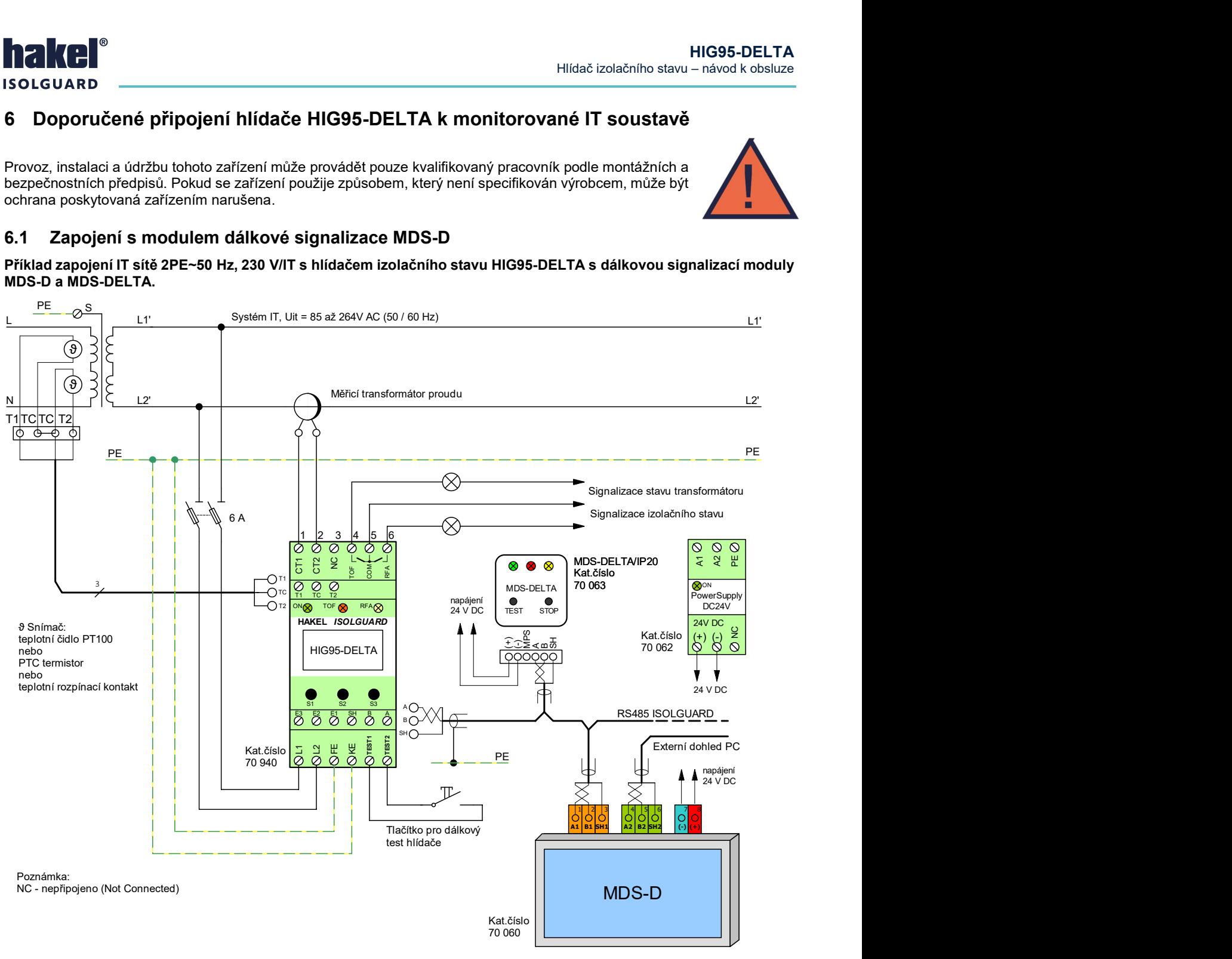

Obrázek 3: HIG95-DELTA s modulem MDS-D a MDS-DELTA

- 1. Typ měřicího transformátoru proudu zvolte podle tabulky "Rozsah hodnot l<sub>crit</sub> pro měřicí transformátory proudu" str. 34 a použitého oddělovacího transformátoru.
- 2. Doporučený průřez vodiče pro připojení měřicího transformátoru proudu a jeho délka je uvedena v tabulce "Doporučované maximální délky vodičů pro připojení MTP" str. 34.
- 3. K hlídači lze připojit více modulů MDS-DELTA.
- 4. Svorky FE a KE nutno připojit samostatnými vodiči k PE můstku.
- 5. NC (Not Connected) tato svorka se nezapojuje.
- 6. Doporučené typy a hodnoty kabelu pro sběrnici RS485 ISOLGUARD jsou uvedeny v popisu modulu MDS-D.
- 7. Při použití stíněného kabelu pro sběrnici RS485 ISOLGUARD musí být stínění sběrnice v celé délce propojeno a jednom bodě uzemněno.
- 8. Dodržet liniové zapojení sběrnice RS485 ISOLGUARD, nelze vytvářet odbočky.
- 9. Po celé délce sběrnice instalujte pouze jeden typ kabelu.

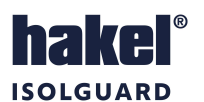

### 6.2 Zapojení s modulem dálkové signalizace MDS-DELTA

Příklad zapojení IT sítě 2PE~50 Hz, 230 V/IT s hlídačem izolačního stavu HIG95-DELTA a dálkovou signalizací s použitím modulu MDS-DELTA.

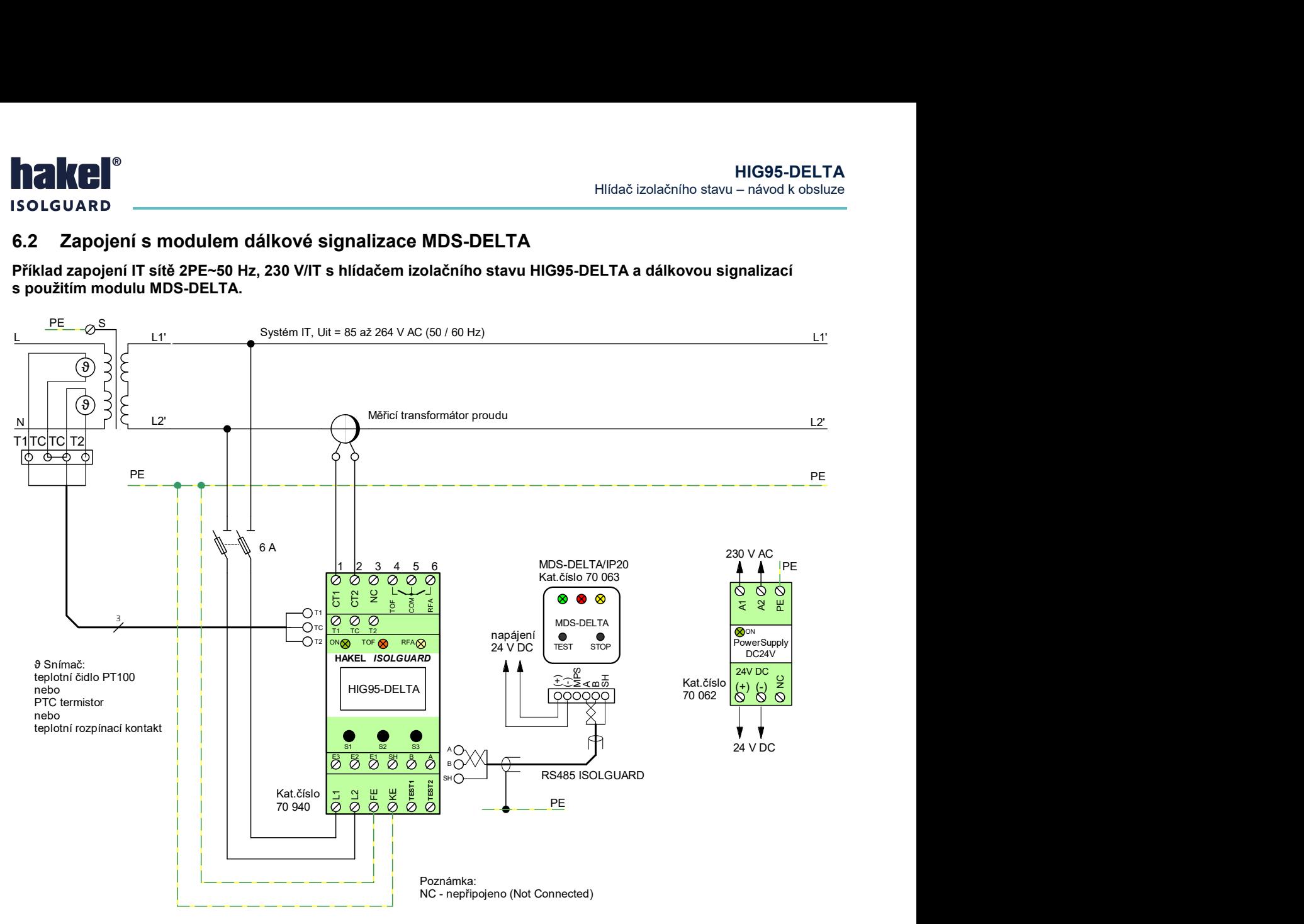

Obrázek 4: HIG95-DELTA s modulem MDS-DELTA

- 1. Typ měřicího transformátoru proudu zvolte podle tabulky "Rozsah hodnot l<sub>crit</sub> pro měřicí transformátory proudu" str. 34 a použitého oddělovacího transformátoru.
- 2. Doporučený průřez vodiče pro připojení měřicího transformátoru proudu a jeho délka je uvedena v tabulce "Doporučované maximální délky vodičů pro připojení MTP" str. 34.
- 

- 3. K hlídači lze připojit více modulů MDS-DELTA. 4. Svorky FE a KE nutno připojit samostatnými vodiči k PE můstku.
- 5. NC (Not Connected) tato svorka se nezapojuje.
- 6. Doporučené typy a hodnoty kabelu pro sběrnici RS485 jsou uvedeny v popisu modulu MDS-DELTA.
- 7. Při použití stíněného kabelu pro sběrnici RS485 musí být stínění sběrnice v celé délce propojeno a jednom bodě uzemněno.
- 8. Dodržet liniové zapojení sběrnice RS485, nelze vytvářet odbočky.
- 9. Po celé délce sběrnice instalujte pouze jeden typ kabelu.

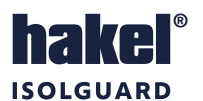

### 6.3 Zapojení se signalizací stavu kontaktem

Příklad zapojení IT sítě 2PE~50 Hz, 230 V/IT s hlídačem izolačního stavu HIG95-DELTA se signalizací stavu kontaktem a tlačítkem dálkového testu.

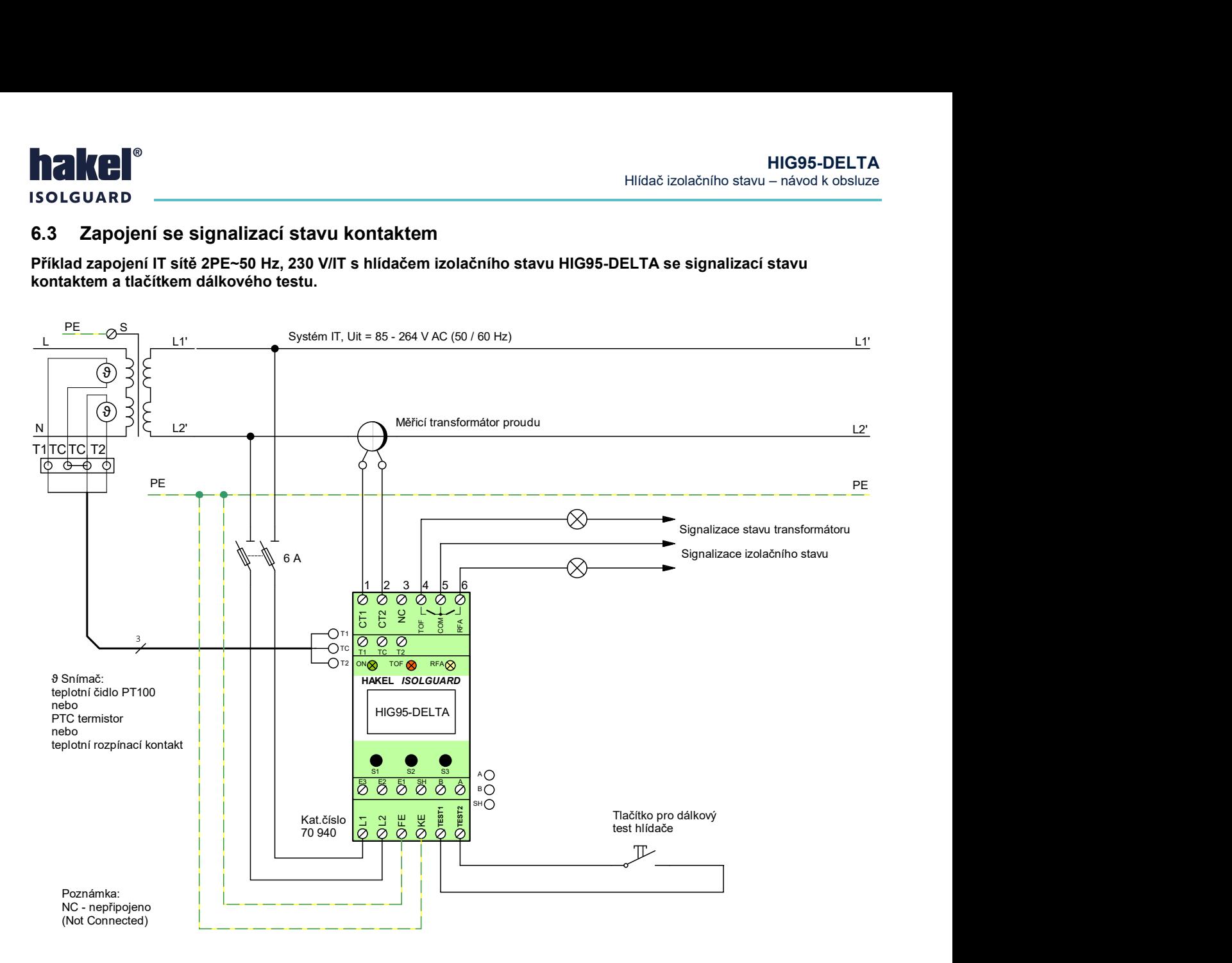

Obrázek 5: HIG95-DELTA signalizace stavu kontakty

- 1. Typ měřicího transformátoru proudu zvolte podle tabulky "Rozsah hodnot I<sub>crit</sub> pro měřicí transformátory proudu" str. 34 a použitého oddělovacího transformátoru.
- 2. Doporučený průřez vodiče pro připojení měřicího transformátoru proudu a jeho délka je uvedena v tabulce "Doporučované maximální délky vodičů pro připojení MTP" str. 34.
- 3. Svorky FE a KE nutno připojit samostatnými vodiči k PE můstku.
- 4. NC (Not Connected) tato svorka se nezapojuje.

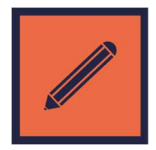

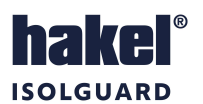

### 6.4 Zapojení s řídicí jednotkou typu PLC

Příklad zapojení IT sítě 2PE~50 Hz, 230 V/IT s hlídačem izolačního stavu HIG95-DELTA a s připojením k řídicí jednotce

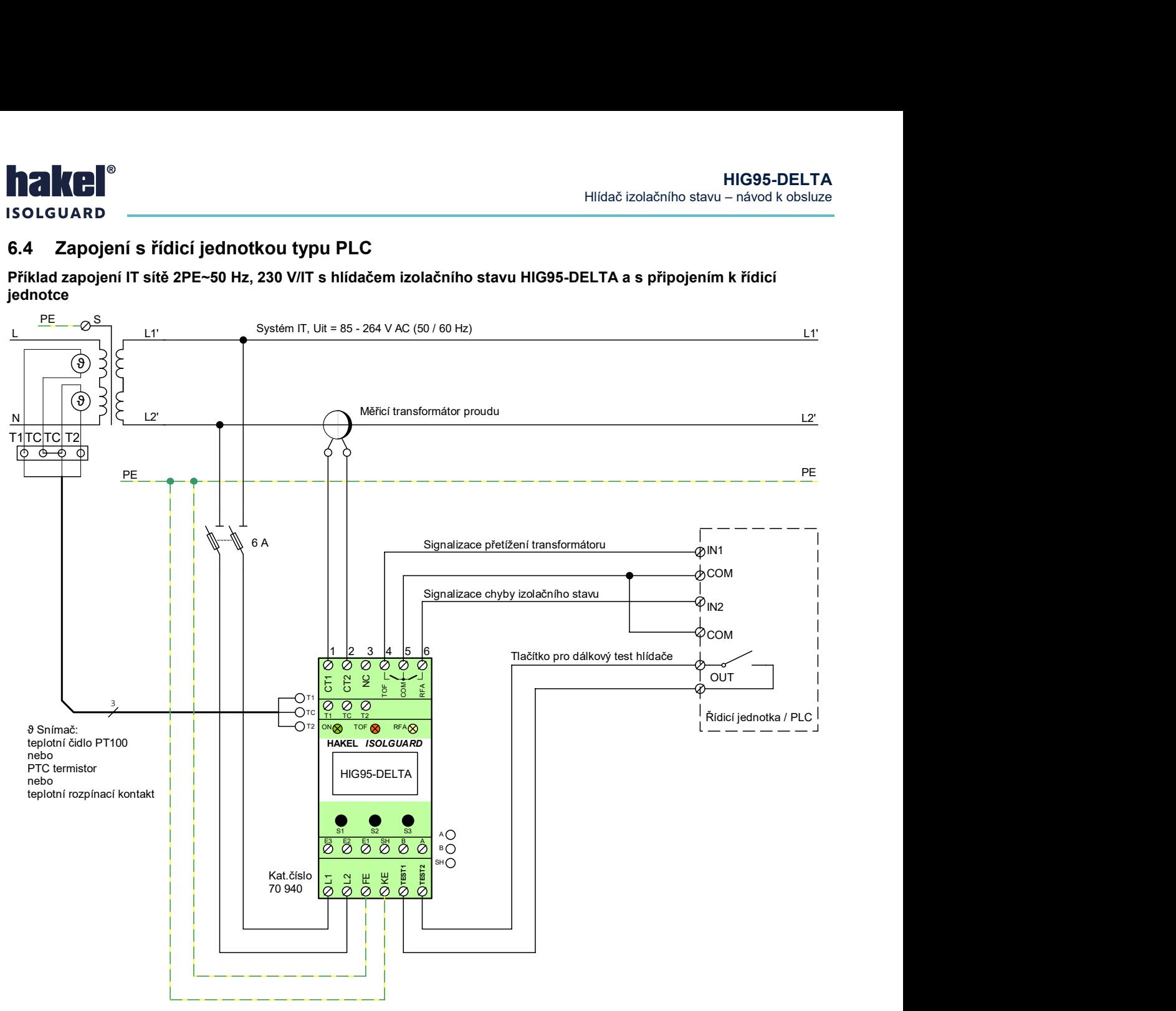

Obrázek 6: HIG95-DELTA propojení s řídicí jednotkou

- 1. Typ měřicího transformátoru proudu zvolte podle tabulky "Rozsah hodnot l<sub>crit</sub> pro měřicí transformátory proudu" str. 34 a použitého oddělovacího transformátoru.
- 2. Doporučený průřez vodiče pro připojení měřicího transformátoru proudu a jeho délka je uvedena v tabulce "Doporučované maximální délky vodičů pro připojení MTP" str. 34.
- 3. Svorky FE a KE nutno připojit samostatnými vodiči k PE můstku.
- 4. NC (Not Connected) tato svorka se nezapojuje.

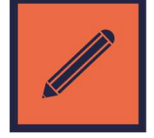

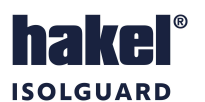

### 6.5 Zapojení s modulem dálkové signalizace MDS-D a MDS-DELTA

Příklad zapojení IT sítě 2PE~50 Hz, 230 V/IT s hlídačem izolačního stavu HIG95-DELTA a dálkovou signalizací s použitím modulů MDS-D a MDS-DELTA a oddělovacím transformátorem s jedním teplotním čidlem.

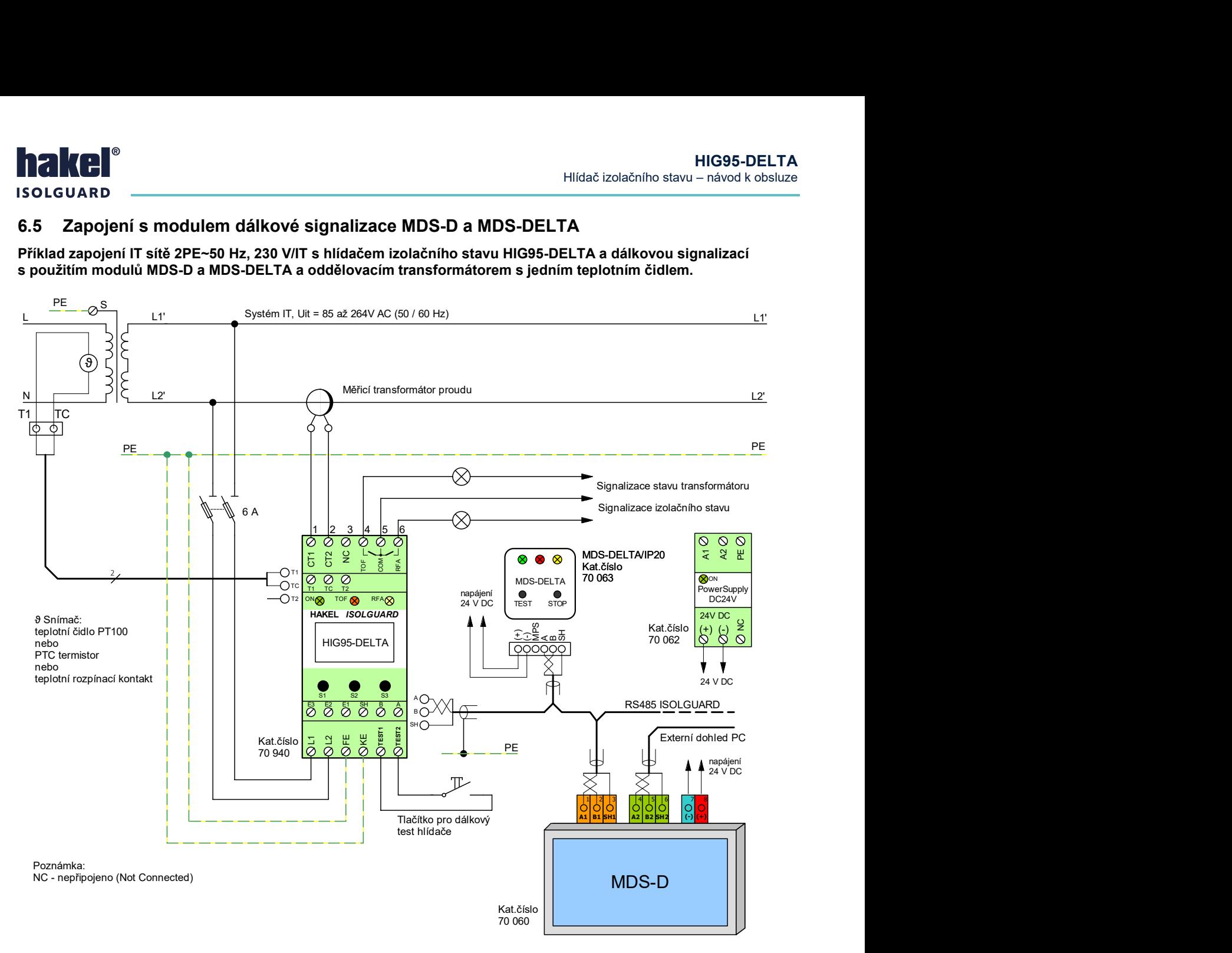

Obrázek 7: HIG95-DELTA s modulem MDS-D a MDS-DELTA a transformátorem s jedním teplotním čidlem

- 1. Typ měřicího transformátoru proudu zvolte podle tabulky "Rozsah hodnot I<sub>crit</sub> pro měřicí transformátory proudu" str. 34 a použitého oddělovacího transformátoru.
- 2. Doporučený průřez vodiče pro připojení měřicího transformátoru proudu a jeho délka je uvedena v tabulce "Doporučované maximální délky vodičů pro připojení MTP" str. 34.
- 3. K hlídači lze připojit více modulů MDS-DELTA.
- 4. Svorky FE a KE nutno připojit samostatnými vodiči k PE můstku.
- 5. NC (Not Connected) tato svorka se nezapojuje.
- 6. Doporučené typy a hodnoty kabelu pro sběrnici RS485 jsou uvedeny v popisu modulu MDS-DELTA.
- 7. Při použití stíněného kabelu pro sběrnici RS485 musí být stínění sběrnice v celé délce propojeno a jednom bodě uzemněno.
- 8. Dodržet liniové zapojení sběrnice RS485, nelze vytvářet odbočky.
- 9. Po celé délce sběrnice instalujte pouze jeden typ kabelu.

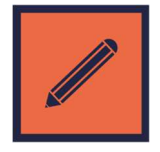

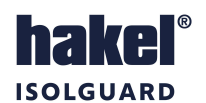

### 7 Zobrazované informace

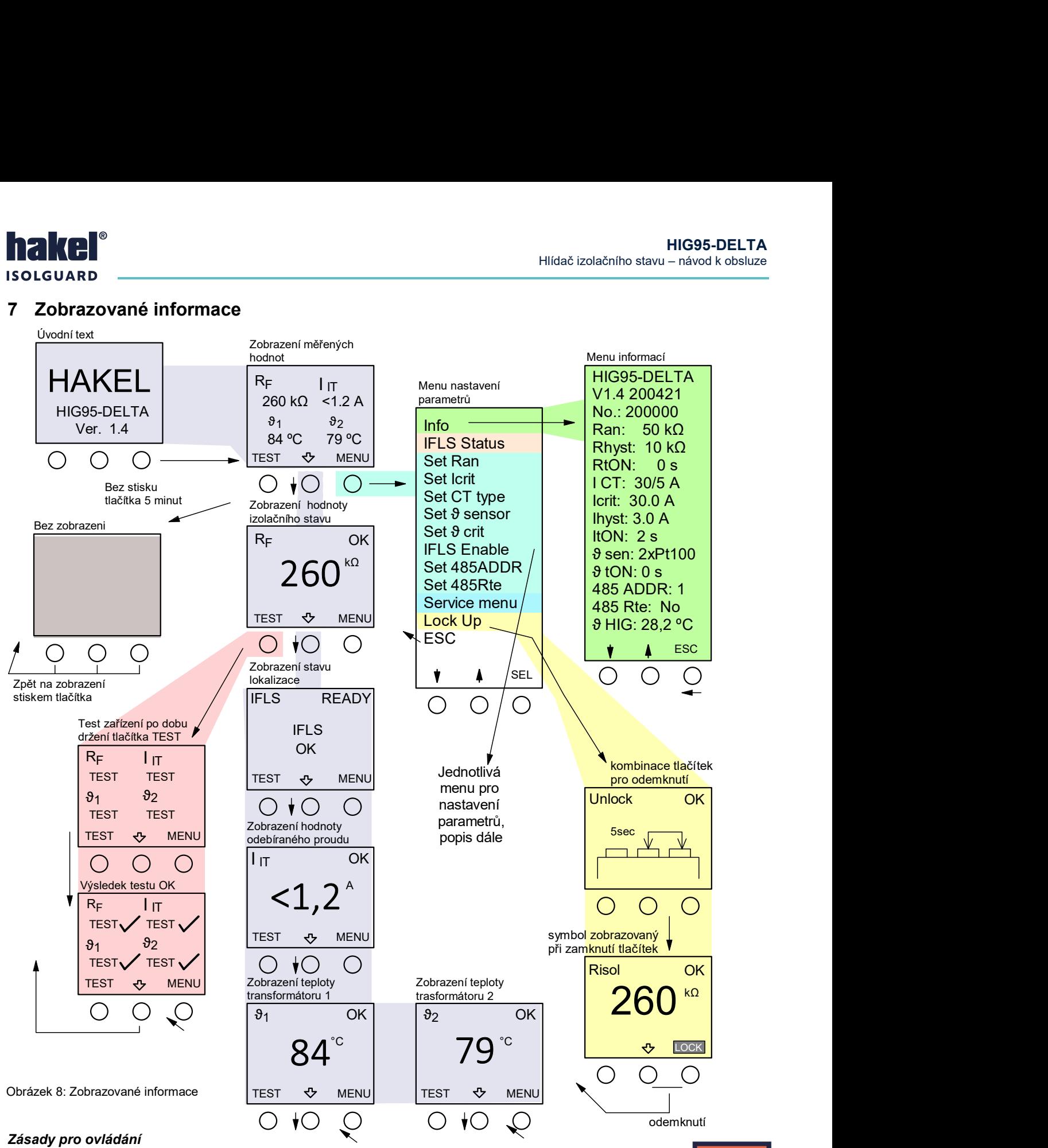

- Význam tlačítek v jednotlivých menu je zobrazován na displeji.
- Stisk tlačítka MENU vyvolá uživatelské menu pro nastavení vybraných parametrů.
- Stisk tlačítka SEL vyvolá přechod do inverzně zobrazeného menu.
- Krátký stisk tlačítka ESC/SET ukončuje menu bez uložení nové hodnoty parametru.
- Dlouhý stisk tlačítka ESC/SET ukládá novou hodnotu parametru a ukončuje menu.
- Menu zadání nové hodnoty je automaticky ukončeno, pokud není po dobu 30 sekund stisknuto žádné tlačítko.
- Zobrazení na displeji je úplně zrušeno, pokud není v průběhu 5 minut stisknuto žádné tlačítko.
- Hlídač je funkční i bez zobrazení na displeji.
- Zobrazení na displeji je obnoveno po stisku libovolného tlačítka pod displejem.
- Při vyvolání testu hlídače externím tlačítkem se také obnoví zobrazení na displeji.
- Odemknutí ovládacích tlačítek hlídače se provádí současným držením prostředního a pravého tlačítka po dobu 5 sekund.

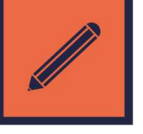

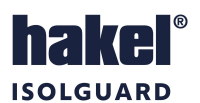

### 7.1 Informace na displeji hlídače

#### Úvodní text

je krátce zobrazen po zapnutí modulu. Vypisuje se označení hlídače a verze programu. Po zahájení měření je automaticky zobrazena měřená hodnota všech měřených údajů.

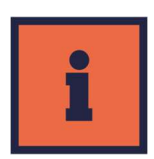

#### Zobrazení měřených hodnot

jsou zobrazovány všechny hodnoty měřené hlídačem podle ieho nastavení. Význam zobrazení hodnot RF / IFLS/ Iit /  $\vartheta_1$  /  $\mathcal{Y}_2$  je uveden dále. Na obrázku Obrázek 8: Zobrazované informace je uvedeno zobrazení všech možných kontrolovaných údajů, včetně stavu lokalizace. Podle konkrétního nastavení hlídače nemusí být některý údaj zobrazován.

Měřená hodnota izolačního odporu  $R_F$  je zobrazována v rozsahu měřených hodnot v jednotkách kΩ nebo MΩ. Při vzniku chyby izolačního stavu hodnota RF bliká. Při chybě propojení svorek FE a KE k můstku PE je zobrazován blikající text "PE". Také hodnota odebíraného proudu je zobrazována v rozsahu použitého měřícího transformátoru proudu, viz Tabulka 9. Při překročení mezní hodnoty údaj  $I_{IT}$  bliká.

V menu přístroje, položka Set  $\vartheta$  sensor, lze vybrat typ a počet snímačů teploty oddělovacího transformátoru. Jako snímače lze použít odporové čidlo teploty PT100 nebo PTC termistor nebo teplotní rozpínací kontakt. Oba snímače musí být stejného typu.

Zobrazování tepelné zátěže oddělovacího transformátoru je závislé na použitém typu snímače. Při použití snímače PT100 je zobrazována hodnota teploty v rozsahu 5 až 220 °C, která při překročení kritické hodnoty teploty bliká. Při vyhodnocení chyby připojení snímače je zobrazován text "SE!"

Při použití PTC termistoru nebo teplotního rozpínacího kontaktu je zobrazován text "OK" ve stavu bez přetížení. Je-li vyhodnoceno přetížení, je zobrazován text "FA!"

#### Zobrazení  $R_F$  – Měřená hodnota izolačního odporu

je zobrazována v rozsahu uvedeném v tabulce technických údajů v jednotkách kΩ nebo MΩ. Stiskem tlačítka TEST je vyvolán test hlídače, stiskem tlačítka MENU je vyvoláno uživatelské menu nastavení parametrů. Střední tlačítko změní zobrazení RF na zobrazení hodnoty dalšího údaje.

Izolační stav je zde zobrazován textem OK nebo FAULT. Je-li kontrolovaná síť bez chyby izolačního stavu, je vypisován text OK. Je-li vyhodnocena chyba, je vypisován blikající text FAULT.

Při nastavení nenulové hodnoty doby  $R_{tON}$ , tj. doby do signalizace chyby odporu, je při poklesu  $R_F$  pod hodnotu  $R_{an}$  zahájeno odměřování doby  $R_{tON}$ . Čas do signalizace chyby je zobrazován na displeji blikajícím textem RtON: xx. Teprve po uplynutí doby  $R_{tON}$  je vyhodnocena chyba. Doba  $R_{tON}$  se nastavuje v servisním menu.

Blikající text FE/KE signalizuje chybu připojení svorky FE nebo KE k můstku PE. Současně je signalizována chyba izolačního stavu. Hodnota izolačního odporu není zobrazována.

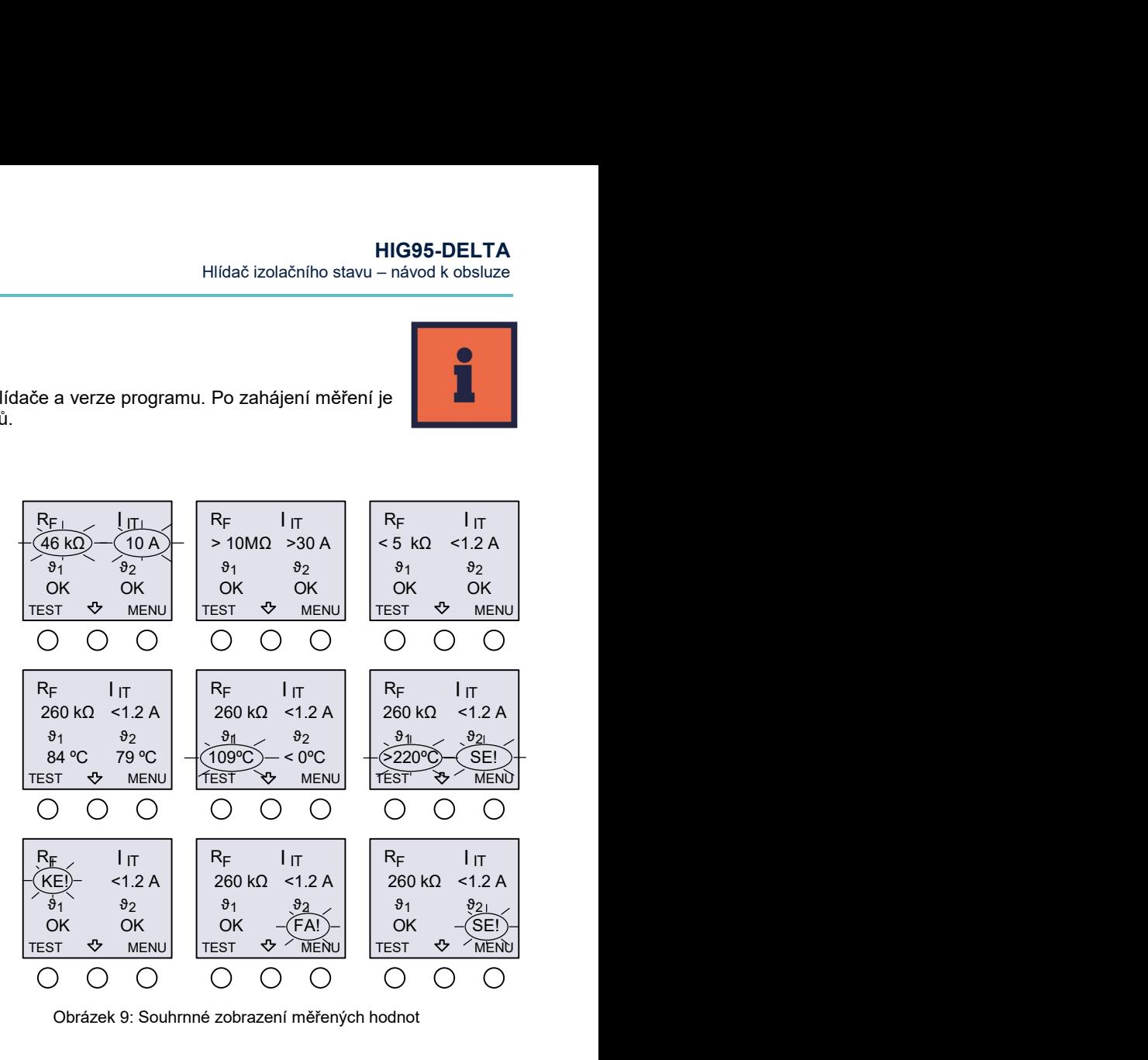

Obrázek 9: Souhrnné zobrazení měřených hodnot

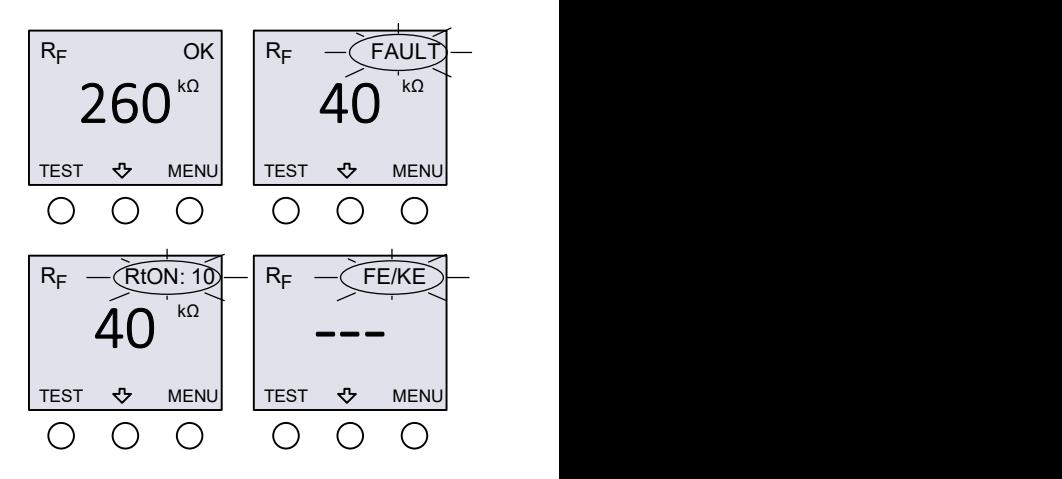

Obrázek 10: Zobrazení hodnoty izolačního odporu

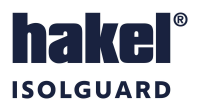

#### Zobrazení stavu IFLS – vyhodnocení lokalizace místa poruchy izolace v jednotlivých okruzích

Je zobrazován stav zařízení k lokalizování místa poruchy (IFLS). Pokud je kontrolovaná síť bez chyby izolačního stavu, je stav připojení zobrazován textem ..IFLS OK".

Po vyhodnocení chyby je zahájena lokalizace okruhu s výskytem chyby izolačního stavu a je zobrazován text "IFLS WORKING" a blikající text "RUN".

Po dokončení lokalizace je zobrazována informace o čísle modulu IFL a čísle vstupu IN s nalezenou chybou izolačního stavu. Pro první modul IFLS a vstup IN1 tedy vypisován text IFL.01-1. Je také zobrazován text označení okruhu zadaný uživatelem. Na obrázku vpravo například text IN1.1.

Pokud je nalezena chyba izolačního stavu na více okruzích, je možné levým tlačítkem zobrazit postupně čísla a označení všech okruhů.

Při ztrátě komunikace se zařízením k lokalizaci místa poruchy (IFLS) je zobrazován text "NO IFLS FOUND"

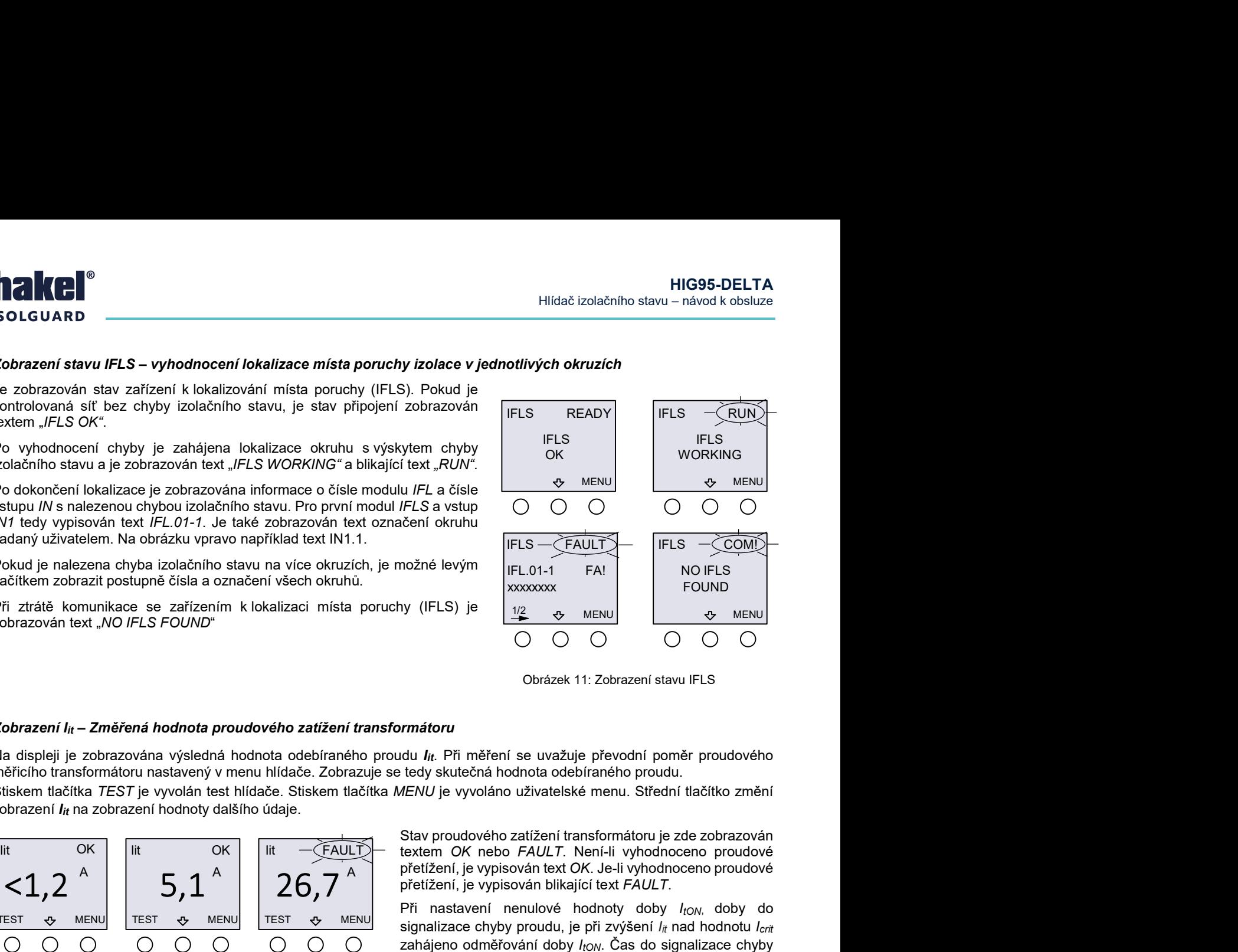

Obrázek 11: Zobrazení stavu IFLS

#### Zobrazení I<sub>it</sub> – Změřená hodnota proudového zatížení transformátoru

Na displeji je zobrazována výsledná hodnota odebíraného proudu *l<sub>it</sub>*. Při měření se uvažuje převodní poměr proudového měřicího transformátoru nastavený v menu hlídače. Zobrazuje se tedy skutečná hodnota odebíraného proudu.

Stiskem tlačítka TEST je vyvolán test hlídače. Stiskem tlačítka MENU je vyvoláno uživatelské menu. Střední tlačítko změní zobrazení *lit* na zobrazení hodnoty dalšího údaje.

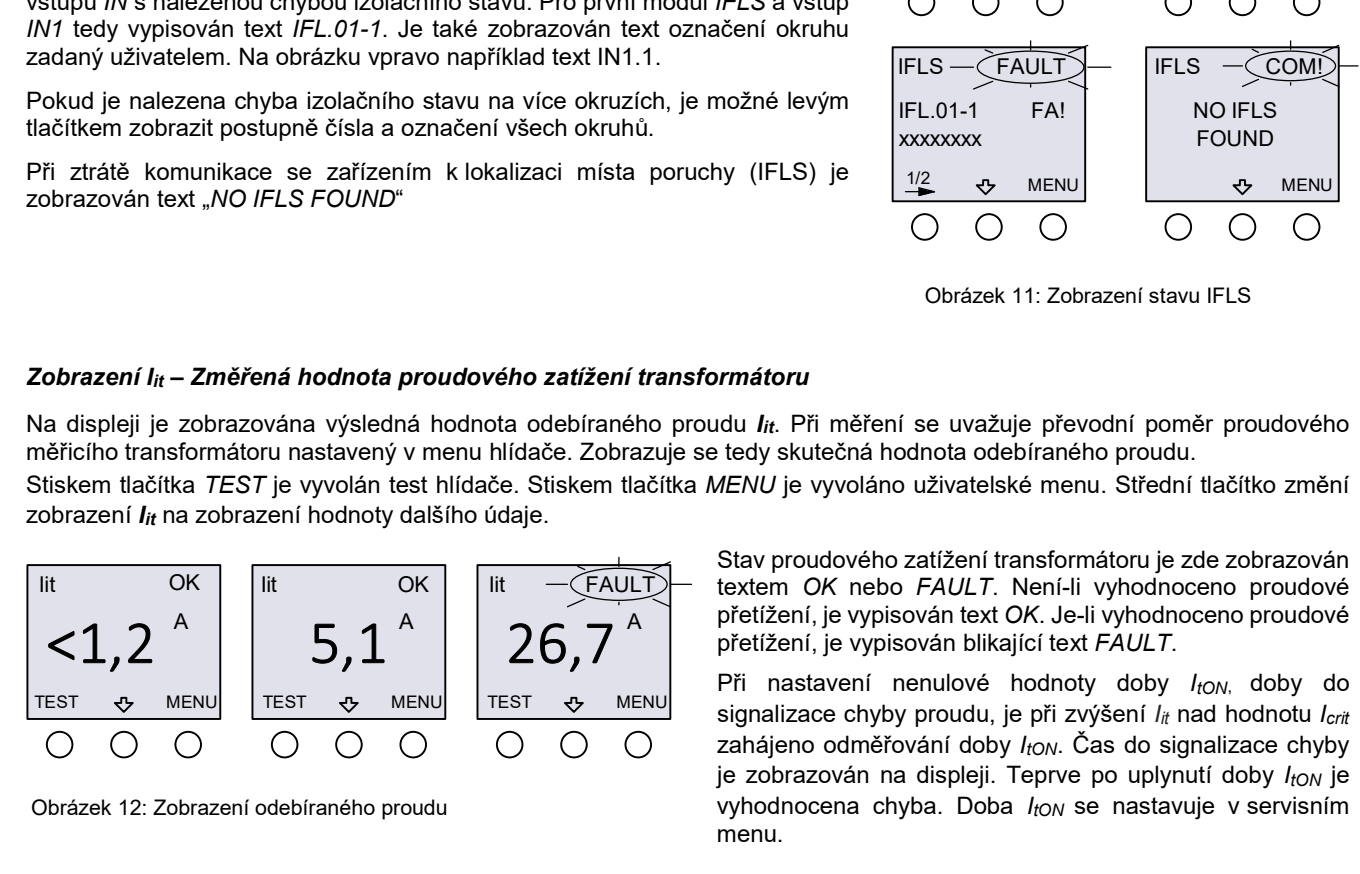

Obrázek 12: Zobrazení odebíraného proudu

Stav proudového zatížení transformátoru je zde zobrazován lit  $OK$  | | lit  $\leftarrow$  [FAULT) textem OK nebo FAULT. Není-li vyhodnoceno proudové  $A \parallel A \parallel A \parallel A \parallel$  přetížení, je vypisován text OK. Je-li vyhodnoceno proudové  $26,7$  Pretizení, je vypisován text OK. Je-li vynodnoci<br> $26,7$  přetížení, je vypisován blikající text FAULT.

Při nastavení nenulové hodnoty doby  $I_{tON}$ , doby do MENU TEST  $\rightarrow$  MENU TEST  $\rightarrow$  MENU signalizace chyby proudu, je při zvýšení l<sub>it</sub> nad hodnotu l<sub>crit</sub> zahájeno odměřování doby  $I_{\text{tON}}$ . Čas do signalizace chyby je zobrazován na displeji. Teprve po uplynutí doby  $I_{\text{fON}}$  je vyhodnocena chyba. Doba  $I_{\text{tON}}$  se nastavuje v servisním menu.

#### Zobrazení  $\vartheta_1$  – Teplota transformátoru změřená snímačem T1

Na displeji je zobrazována aktuální hodnota teploty  $\vartheta_1$  oddělovacího transformátoru IT sítě. Zobrazovaný údaj je závislý na vybraném typu snímače teploty. Stiskem tlačítka TEST je vyvolán test hlídače. Stiskem tlačítka MENU je vyvoláno uživatelské menu. Střední tlačítko změní zobrazení teploty  $\vartheta_1$  na zobrazení hodnoty dalšího údaje.

V menu přístroje, položka Set  $\vartheta$  sensor, lze vybrat typ a počet snímačů teploty oddělovacího transformátoru. Jako snímače lze použít odporové čidlo teploty PT100 nebo PTC termistor nebo teplotní rozpínací kontakt. Lze použít jeden nebo dva snímače, ale oba snímače musí být stejného typu.

Při použití snímače PT100 je zobrazována aktuální měřená hodnota teploty v jednotkách stupňů Celsia, a to v rozsahu definovaném v tabulce technických údajů.

Při nastavení nenulové hodnoty doby  $\vartheta_{\text{fON}}$ , doby do signalizace chyby teploty, je při zvýšení  $\vartheta_1$  nad hodnotu  $\vartheta_{crit}$  zahájeno odměřování doby  $\vartheta_{\text{tON}}$ . Čas do signalizace chyby je zobrazován na displeji. Teprve po uplynutí doby  $\vartheta_{fON}$  je vyhodnocena chyba. Doba  $\vartheta_{tON}$  se nastavuje v servisním menu. Při překročení kritické hodnoty teploty je vypisován blikající text "FAULT". Při vyhodnocení chyby připojení snímače je zobrazován blikající text "SENS.ERR!"

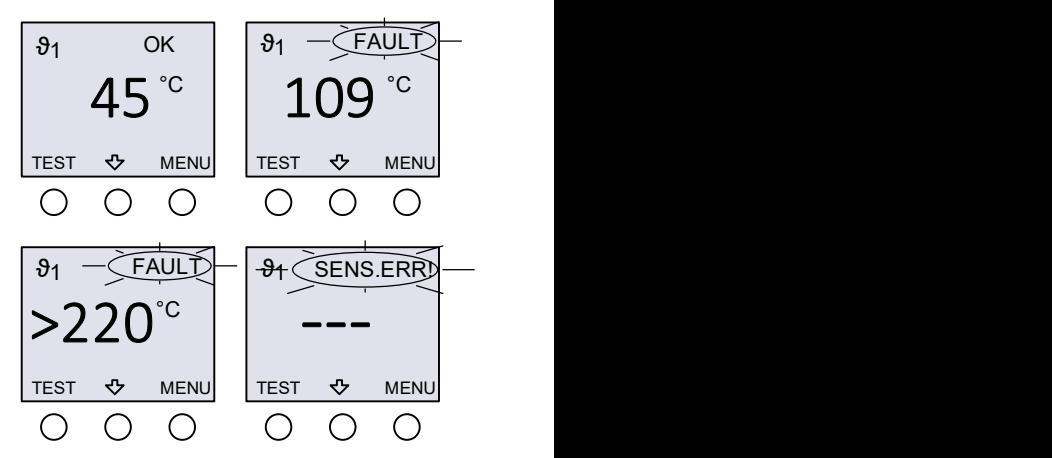

Obrázek 13: Zobrazování teploty transformátoru – snímač PT100

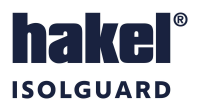

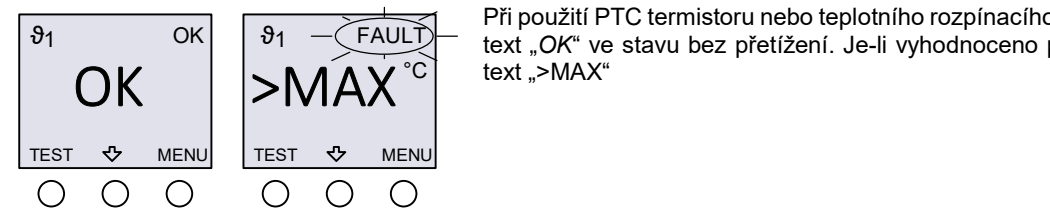

Při použití PTC termistoru nebo teplotního rozpínacího kontaktu je zobrazován δ1 OK β1 – FAULT text "OK" ve stavu bez přetížení. Je-li vyhodnoceno přetížení, je zobrazován text ">MAX"

Obrázek 14: Zobrazování teploty transformátoru – snímač PTC, kontakt

#### Zobrazení ϑ2 – Teplota transformátoru změřená snímačem T2

Zobrazení teploty  $\vartheta_2$ , změřené snímačem T2, je podobné se zobrazením teploty  $\vartheta_1$ . Střední tlačítko změní zobrazení  $\vartheta_2$  na zobrazení všech měřených hodnot.

#### Menu informací

Zobrazuje verzi ovládacího programu hlídače HIG95-DELTA, výrobní číslo a hlavní nastavené parametry provozu hlídače. Menu se ukončuje tlačítkem ESC. Řádek s textem  $\partial HIG$ : zobrazuje teplotu uvnitř hlídače.

#### Test hlídače

Test hlídače a testy vyhodnocení chyby izolačního stavu, proudového a tepelného přetížení transformátoru se provádí stiskem tlačítka TEST na hlídači. Tímto tlačítkem je proveden test hlídače a dojde k vyvolání chyby izolačního stavu a chyby přetížení transformátoru.

Hlídač lze také testovat dálkově pomocí externího tlačítka dálkového testu, pomocí modulů dálkové signalizace MDS-D a MDS-DELTA nebo pomocí komunikační linky RS485 ISOLGUARD a příslušného povelu.

Testování hlídače se provádí minimálně po dobu deseti sekund nebo po dobu držení tlačítka. Průběh testu je zobrazován na displeji. Na světelné signalizaci a pomocí relé RFA a TOF je signalizována chyba. Při testu nejsou na displeji zobrazovány měřené hodnoty. Po provedení testu je na displeji zobrazen výsledek testování. Test hlídače nemá vliv na izolační odpor měřené sítě.

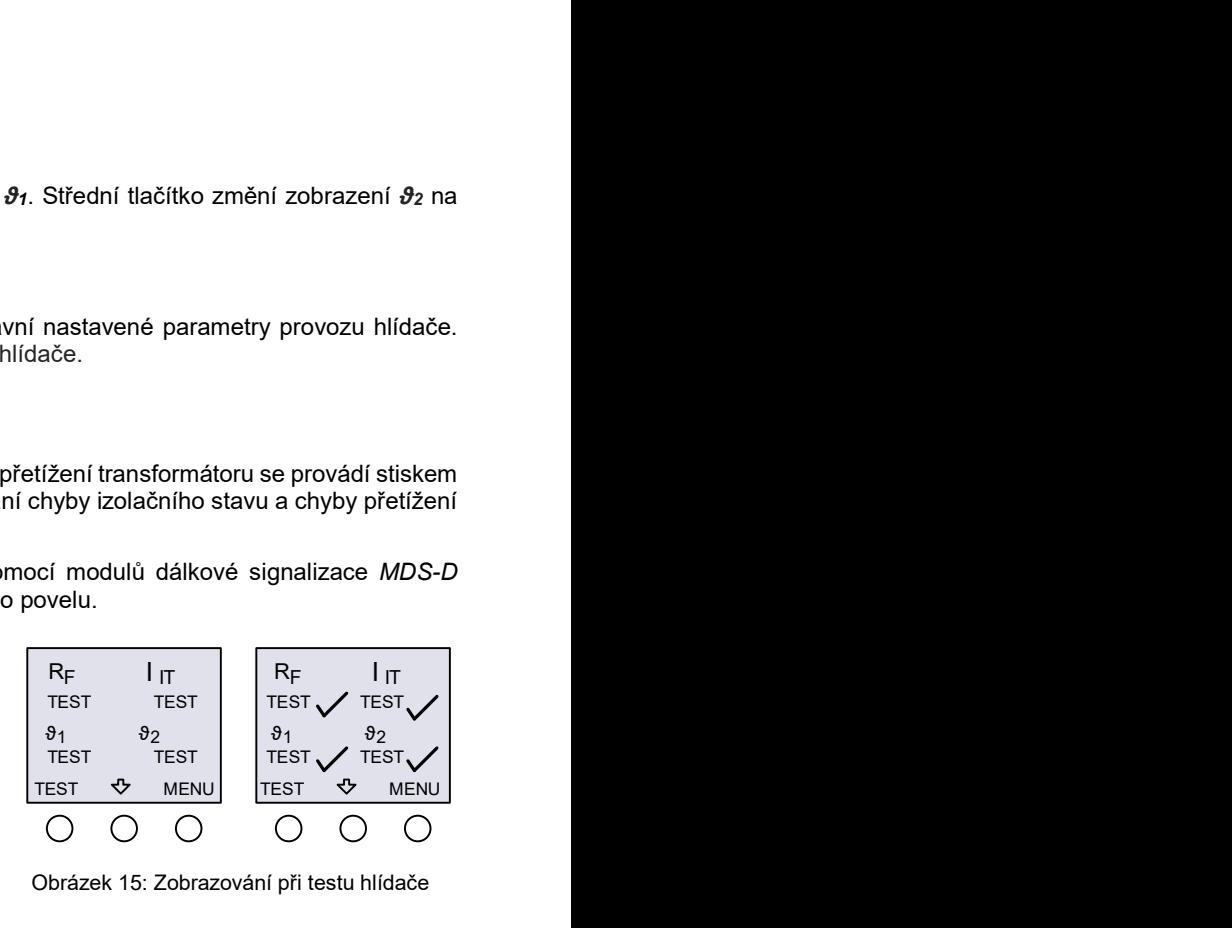

Obrázek 15: Zobrazování při testu hlídače

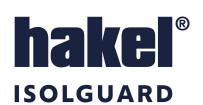

### 7.2 Uživatelské menu nastavení parametrů

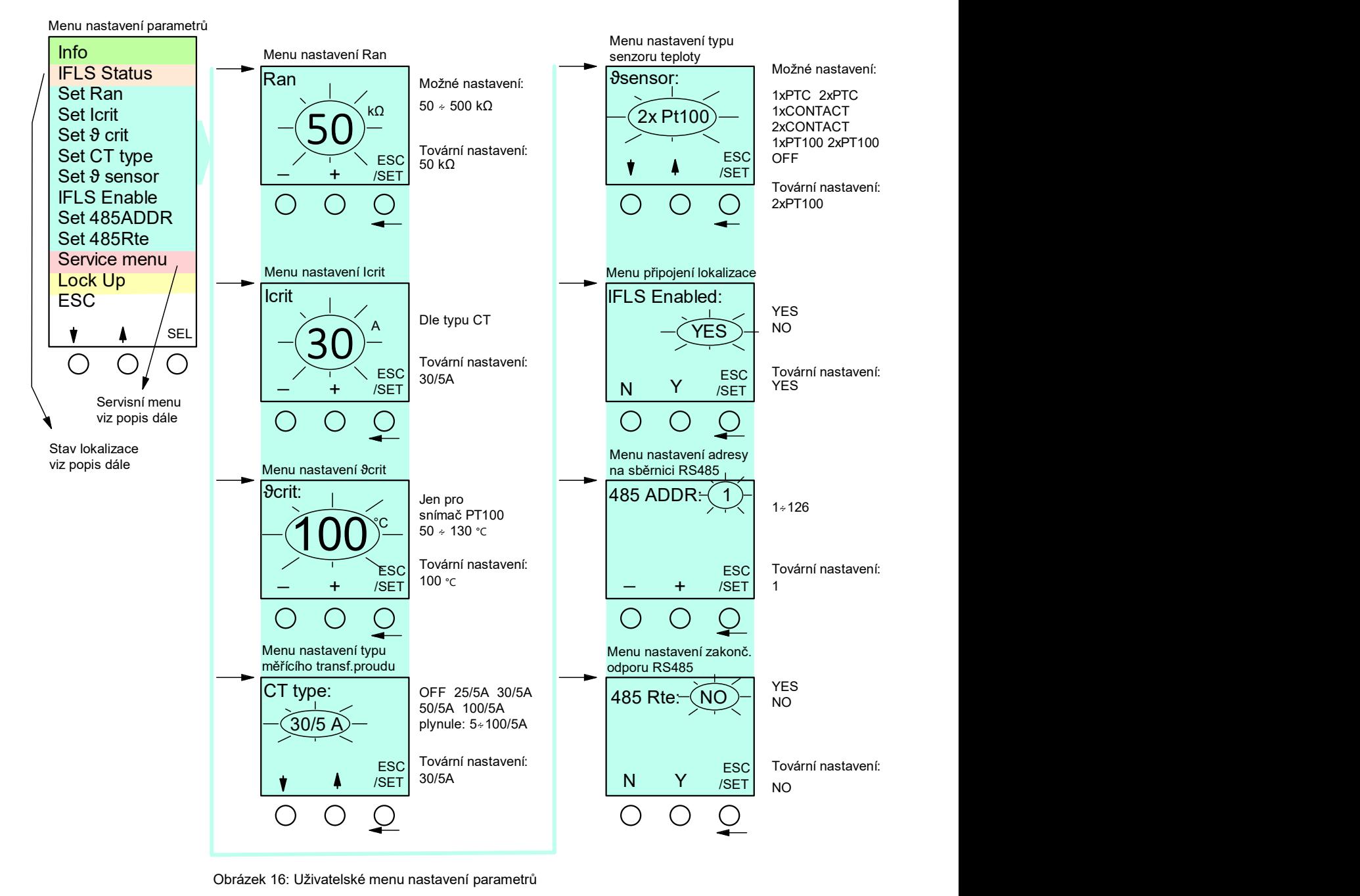

Obrázek 16: Uživatelské menu nastavení parametrů

Pomocí tlačítek, s významem šipka nahoru a dolů, lze vybrat menu pro nastavení:

- menu zobrazení hlavních parametrů hlídače *Info*
- hodnoty hlídaného kritického odporu, menu Set Ran
- hodnoty hlídané kritické proudové zátěže, menu Set Icrit
- hodnoty hlídané kritické tepelné zátěže, menu Set  $\vartheta_{crit}$ . Menu je zobrazeno, pouze pokud je zvolen senzor typu PT100.
- převodního poměru snímacího transformátoru proudové zátěže, menu Set CT type
- typu senzoru tepelné zátěže, menu Set  $\vartheta_{\text{sensor}}$
- požadavku připojení zařízení k lokalizaci místa poruchy modulu lokalizace chyby izolačního stavu IFLS Enabled
- nastavení adresy zařízení pro komunikaci na lince RS485, menu Set 485ADDR
- připojení zakončovacího odporu linky RS485, viz kapitola na str. 32, menu Set 485Rte
- přechodu do servisního (pokročilého) menu parametrů Service menu
- provedení zamknutí ovládacích tlačítek hlídače Lock Up

Všechna menu se vyvolávají tlačítkem **SEL**, ukončují volbou menu ESC.

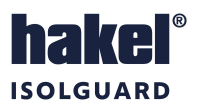

#### Menu nastavení Ran

Nová hodnota kritického izolačního odporu se nastavuje v kΩ, stiskem nebo držením tlačítek + nebo –. Hodnotu lze nastavit v rozsahu 50 kΩ až 500 kΩ. Nová hodnota se ukládá dlouhým držením tlačítka ESC/SET, krátkým stiskem tohoto tlačítka se nastavování ukončí beze změny hodnoty Ran.

#### Menu nastavení Icrit

Nová hodnota kritické hodnoty proudové zátěže oddělovacího transformátoru se nastavuje v jednotkách Ampér, stiskem nebo držením tlačítek + nebo –. Hodnotu lze nastavit v rozsahu popsaném v tabulce nastavení rozsahu hodnot lerit pro měřicí transformátory proudu. Mezní hodnoty lcrit jsou určeny převodním poměrem zvoleného měřicího transformátoru proudu. Nová hodnota se ukládá dlouhým držením tlačítka ESC/SET, krátkým stiskem tohoto tlačítka se nastavování ukončí beze změny hodnoty *lcrit*.

#### Menu nastavení ϑcrit

Nastavování parametru  $\theta_{crit}$  lze provést pouze v případě, že je zvolen snímač teploty PT100. Nová hodnota kritické hodnoty tepelné zátěže oddělovacího transformátoru se nastavuje ve stupních Celsia, stiskem nebo držením tlačítek + nebo –. Hodnotu lze nastavit v rozsahu popsaném v tabulce technických údajů. Nová hodnota se ukládá dlouhým držením tlačítka ESC/SET, krátkým stiskem tohoto tlačítka se nastavování ukončí beze změny hodnoty  $\theta_{crit}$ .

V případě použití PTC termistoru nebo teplotního rozpínacího kontaktu je hodnota  $\theta_{crit}$ určena použitým snímačem a položka pro nastavení  $\theta_{crit}$  se v menu nezobrazuje. Rozhodovací úroveň je v tomto případě pevně nastavena na hodnotu odporu 1,6 kΩ (svorky T1-TC a T2-TC). Při vyšší hodnotě než 1,6 kΩ dojde k vyhodnocení chyby tepelného zatížení.

#### Menu nastavení Set CT type

Mění nastavení hodnoty převodního poměru měřicího transformátoru proudu. Nastavený převodní poměr musí být shodný s převodním poměrem instalovaného měřicího transformátoru proudu. Přímo lze zvolit převodní poměr 25/5A, 30/5A, 50/5A, a 100/5A. Pro nastavení jiné hodnoty převodního poměru je připraveno menu X/5A, které umožňuje nastavit libovolný převodní poměr v rozsahu 5/5A až 100/5A. Volbou hodnoty OFF je měření proudové zátěže zrušeno a hlídač neprovádí ani nesignalizuje proudové přetížení oddělovacího transformátoru. Nová hodnota se ukládá dlouhým držením tlačítka ESC/SET, krátkým stiskem tohoto tlačítka se nastavování ukončí beze změny hodnoty.

#### Menu nastavení Set  $\vartheta_{\text{sensor}}$

Volí typ snímače tepelné zátěže oddělovacího transformátoru pro oba vstupy. Vstupními svorkami pro snímače teploty jsou svorky T1-TC a T2-TC. Lze vybrat typ a počet, jeden až dva, snímače teploty oddělovacího transformátoru. Jako snímače lze zvolit odporové čidlo teploty PT100 (při požadovaném měření teploty ve stupních Celsia) nebo snímač PTC termistor (signalizace typu ON/OFF) nebo teplotní rozpínací kontakt (signalizace typu ON/OFF). Vybraný typ snímače se musí shodovat se snímači zabudovanými v oddělovacím transformátoru. Oba dva připojené snímače musí být stejného typu. Volbou hodnoty OFF je měření tepelné zátěže zrušeno a hlídač neprovádí ani nesignalizuje tepelné přetížení oddělovacího transformátoru. Nová hodnota se ukládá dlouhým držením tlačítka ESC/SET, krátkým stiskem tohoto tlačítka se nastavování ukončí beze změny hodnoty.

#### Menu povolení funkce systému lokalizace místa poruchy IFLS Enabled

V tomto menu se povoluje či zakazuje funkce lokalizace místa poruchy. Pokud je v menu nastaveno IFLS Enabled na YES, je systém IFLS (insulation fault location system) povolen a v případě detekce poruchy izolačního stavu (a přítomnosti modulu HIG-IFL DELTA, viz strana 22) dochází k zahájení lokalizování místa poruchy. Pokud je IFLS Enabled nastaveno na NO, je funkce systému IFLS deaktivována. Pokud je systém IFLS povolen, může být reakce na zánik poruchy izolace prodloužena. Nová hodnota se ukládá dlouhým držením tlačítka ESC/SET, krátkým stiskem tohoto tlačítka se nastavování ukončí beze změny hodnoty.

#### Menu nastavení adresy hlídače Set 485ADDR

Nastavuje adresu jednotky na komunikační lince RS485. Blíže o komunikaci pomocí RS485 ISOLGUARD v kapitole na str. 32. Adresa se nastavuje stiskem nebo držením tlačítek + nebo -. Nová hodnota se ukládá dlouhým držením tlačítka ESC/SET, krátkým stiskem tohoto tlačítka se nastavování ukončí beze změny hodnoty.

#### Menu nastavení zakončovacího odporu Set 485Rte

Menu nastavení zakončovacího odporu komunikační linky RS485 ISOLGUARD. Nastavuje se na hodnotu YES (odpor připnut) nebo NO (odpor odepnut) pomocí tlačítek YES a NO. Nová hodnota se ukládá dlouhým držením tlačítka ESC/SET, krátkým stiskem tohoto tlačítka se nastavování ukončí beze změny hodnoty.

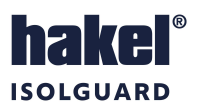

### 7.3 Servisní menu nastavení parametrů

Servisní menu hlídače HIG95-DELTA umožňuje detailní nastavení hlídače a je určeno pro pracovníky seznámené s funkcí hlídače. Pro běžné aplikace je doporučené ponechat toto nastavení beze změny.

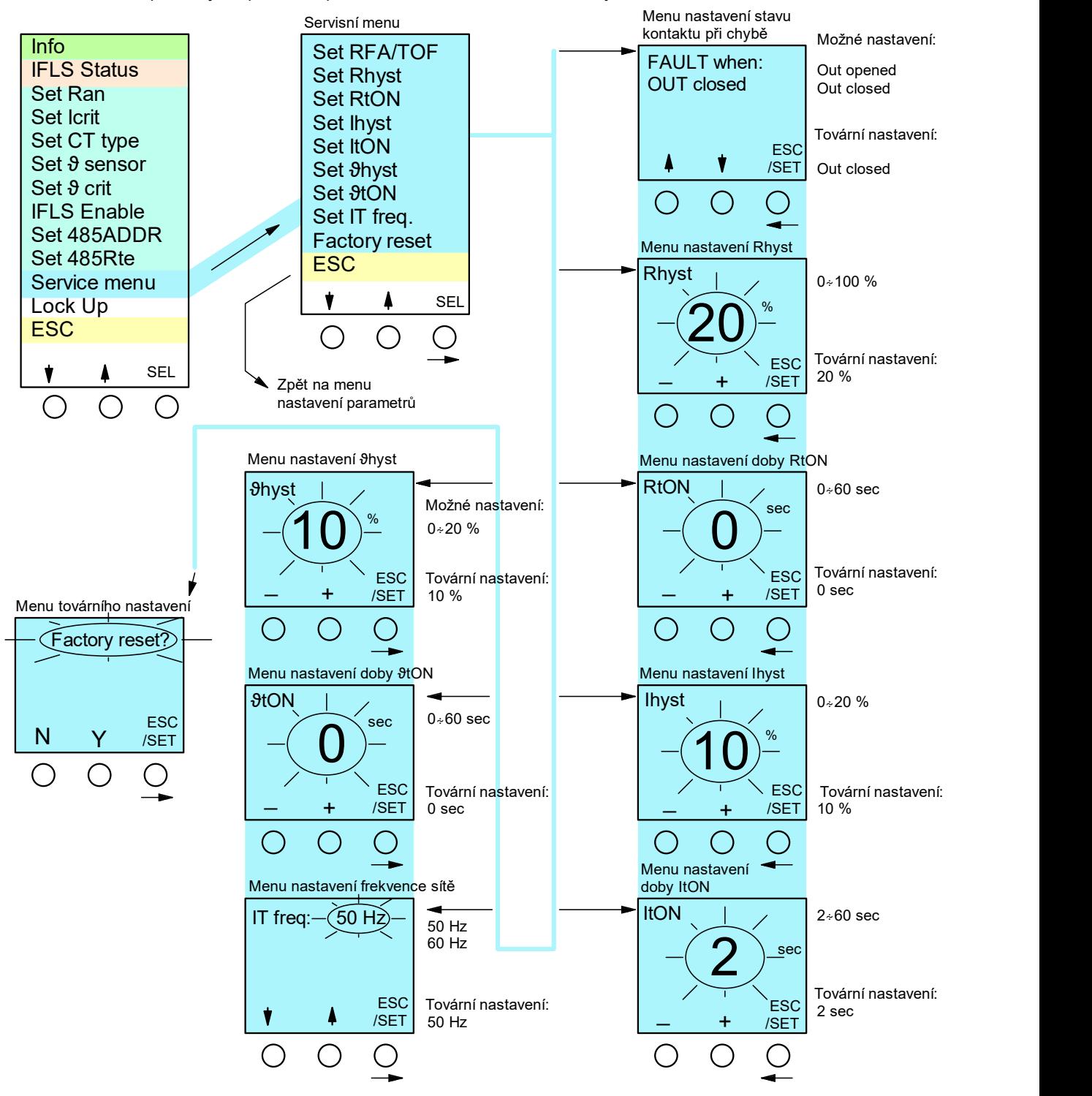

Obrázek 17: Servisní menu nastavení parametrů

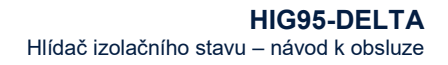

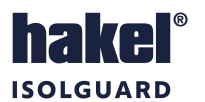

#### Pokročilé nastavení – Service menu

Pomocí tlačítek, s významem šipka nahoru a dolů, lze vybrat menu pro nastavení:

- stavu relé při chybě, menu Set RFA/TOF
- hystereze izolačního odporu, menu Set Rhyst
- doby do signalizace chyby izolačního odporu, menu Set RtON
- hystereze proudové zátěže, menu Set Ihyst
- doby do signalizace chyby proudové zátěže, menu Set ItON
- hystereze tepelné zátěže, menu Set *Shyst*, zobrazeno pouze pokud je zvolen senzor typu PT100
- doby do signalizace chyby tepelné zátěže, menu Set  $\partial$ tON
- frekvence kontrolované IT sítě, menu Set IT freq.
- továrních hodnot parametrů hlídače, menu Factory Reset

Všechna menu se vyvolávají tlačítkem SEL, ukončují volbou menu ESC.

#### Menu nastavení RFA/TOF

V menu lze nastavit stav relé RFA a relé TOF při vyhodnocení chyby.

Kontakty obou relé budou při chybě sepnuty při nastavení: FAULT when: Out closed

nebo budou při chybě rozepnuty, při nastavení: FAULT when: Out opened

Nová hodnota se ukládá dlouhým držením tlačítka ESC/SET, krátkým stiskem tohoto tlačítka se nastavování ukončí beze změny nastavení.

#### Menu nastavení Rhyst

Nová hodnota hystereze kritického izolačního odporu se nastavuje v % stiskem nebo držením tlačítek + nebo –. Hodnotu lze nastavit v rozsahu 0 až 100 % R<sub>an</sub>. Nová hodnota se ukládá dlouhým držením tlačítka ESC/SET, krátkým stiskem tohoto tlačítka se nastavování ukončí beze změny hodnoty Rhyst.

#### Menu nastavení doby RtON

V tomto menu se nastavuje doba do signalizace chyby izolačního stavu Rtow. Dobu lze nastavit v rozsahu 0 až 60 sekund. Všechny doby se nastavují v sekundách stiskem nebo držením tlačítek + nebo –. Nové hodnoty se ukládají dlouhým držením tlačítka ESC/SET, krátkým stiskem tohoto tlačítka se nastavování ukončí beze změn.

#### Menu nastavení Ihyst

Nová hodnota hystereze kritické hodnoty proudového zatížení se nastavuje v % stiskem nebo držením tlačítek + nebo –. Hodnotu lze nastavit v rozsahu 0 až 20 % Icrit. Nová hodnota se ukládá dlouhým držením tlačítka ESC/SET, krátkým stiskem tohoto tlačítka se nastavování ukončí beze změny hodnoty *Ihyst*.

#### Menu nastavení doby ItON

V tomto menu se nastavuje doba do signalizace proudového přetížení transformátoru *Iton*. Dobu lze nastavit v rozsahu 0 až 60 sekund.

#### Menu nastavení ϑhyst

Toto menu je zobrazováno pouze v případě, že je pro snímání tepelného zatížení vybrán snímač typu PT100. Pro ostatní typy snímačů se hystereze teploty nenastavuje a menu není zobrazováno.

Nová hodnota hystereze kritické hodnoty tepelného zatížení se nastavuje v % stiskem nebo držením tlačítek + nebo -. Hodnotu lze nastavit v rozsahu 0 až 20 %  $\vartheta_{crit}$ . Nová hodnota se ukládá dlouhým držením tlačítka ESC/SET, krátkým stiskem tohoto tlačítka se nastavování ukončí beze změny hodnoty  $\vartheta_{h \text{vst}}$ .

#### Menu nastavení doby  $\partial$ tON

V tomto menu se nastavuje doba do signalizace tepelného přetížení transformátoru  $\theta_{\text{tON}}$ . Dobu lze nastavit v rozsahu 0 až 60 sekund.

#### Menu nastavení frekvence kontrolované IT sítě

V tomto menu se nastavuje hodnota nominální frekvence kontrolované IT sítě. Parametr lze nastavit na hodnoty 50 Hz nebo 60 Hz. Parametr je využíván pouze v aplikacích, kde se používá frekvence sítě 60 Hz.

#### Menu továrního nastavení Factory reset

Toto menu umožňuje nastavit parametry hlídače na výchozí – tovární hodnoty. Řídicí parametry hlídače budou nastaveny na hodnoty podle tabulky na str. 28 "Tabulka 5: Výrobní hodnoty řídicích parametrů hlídače. Servisní parametry hlídače budou nastaveny na hodnoty podle tabulky na str. 28, "Tabulka 6: Výrobní hodnoty servisních parametrů hlídače".

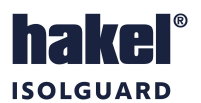

### 8 Systém pro lokalizaci místa poruchy izolace

Pro hlídač HIG95-DELTA (IMD) je zařízením pro lokalizaci místa poruchy (IFL) modul HIG-IFL DELTA firmy HAKEL. Obě zařízení spolu tvoří systém pro lokalizaci místa poruchy (IFLS). Hlídač HIG95-DELTA obsahuje také lokalizující proudový injektor (LCI). Lokalizující proudové senzory (LCS) jsou součástí modulu HIG-IFL DELTA.

Modul lokalizace je dostupný podle katalogového čísla a označení uvedeného v následující tabulce. Popis modulu je uveden také v samostatné dokumentaci. Označení dokumentace je "HIG-IFL DELTA Návod k obsluze.", číslo dokumentace je "DOK-70959".

#### Modul k lokalizování místa poruchy izolace HIG-IFL DELTA

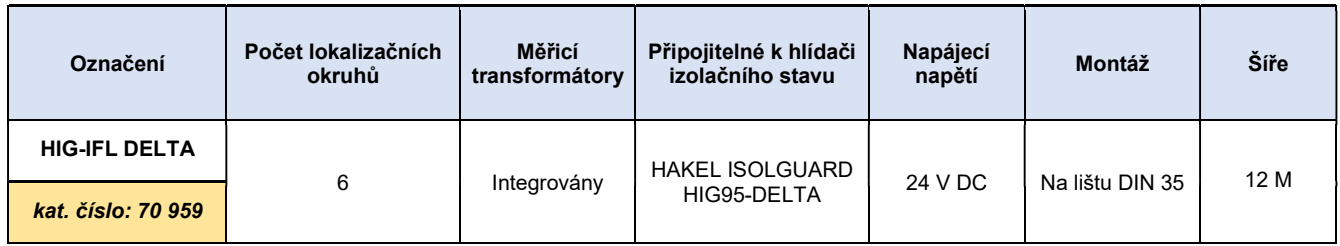

Tabulka 4: Označení modulu lokalizace místa poruchy

HIG-IFL DELTA je vybaven šesticí snímacích transformátorů, které jsou součástí výrobku, a umožňuje tak lokalizovat místo poruchy až na šesti okruzích IT sítě. Je určen pro měření IT sítí typu AC, převážně však pro jednofázové AC soustavy, navržené dle normy ČSN 33 2000-7-710 (Zdravotnické Izolované Sítě – ZIS).

Modul je napájen malým napětím 24 V DC a připojuje se pomocí sběrnice HAKEL IFLS k hlídači izolačního stavu HAKEL HIG95-DELTA. K jednomu hlídači lze připojit až 10 modulů HIG-IFL DELTA a lze tak monitorovat až 60 okruhů. Signalizace stavu hlídaných okruhů je prováděna pomocí LED diod na modulu, textově na displeji hlídače izolačního stavu HIG95-DELTA a nadřízeného dohledového systému – modulu dálkové signalizace MDS-D. Na modulech MDS-DELTA se stav lokalizace poruchy nezobrazuje.

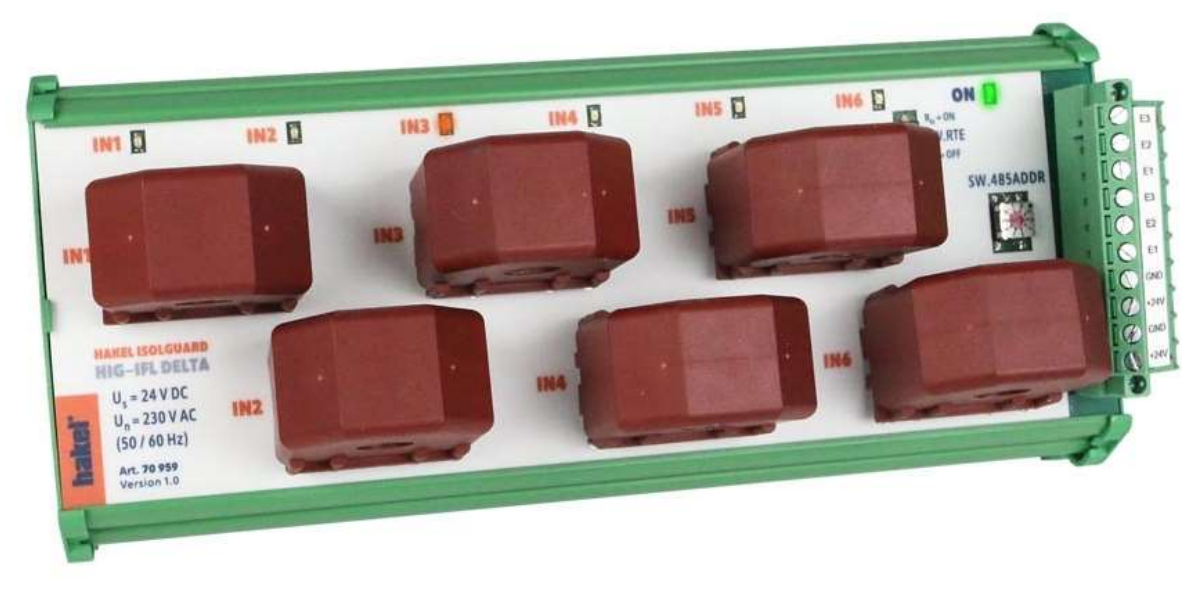

Obrázek 18: Modul lokalizace místa poruchy HIG-IFL DELTA

### 8.1 Zapojení hlídače HIG95 DELTA a zařízení pro lokalizaci místa poruchy HIG-IFL DELTA

K hlídači se modul lokalizace připojuje sběrnicí HAKEL IFLS na svorky "E1 E2 E3" podle doporučeného zapojení, viz. kap. 9. Napájení modulu se připojuje na svorky s označením "+24V" a "GND". Jmenovité napájecí napětí je 24 V DC. Obě sady svorek jsou na modulu zdvojeny pro možnost propojení sběrnice a napájení na další moduly.

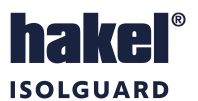

### 8.2 Ovládací prvky a připojovací svorky modulu HIG-IFL DELTA

Modul lokalizace místa poruchy HIG-IFL DELTA je umístěn v krabičce pro montáž na lištu DIN 35 mm šířky 12M (210 mm).

Na modulu je šest žlutých signálek stavu lokalizace, zelená signálka napájení, přepínače nastavení adresy a zakončení sběrnice HAKEL IFLS. Dále je na modulu konektor pro připojení napájení a pro propojení sběrnice.

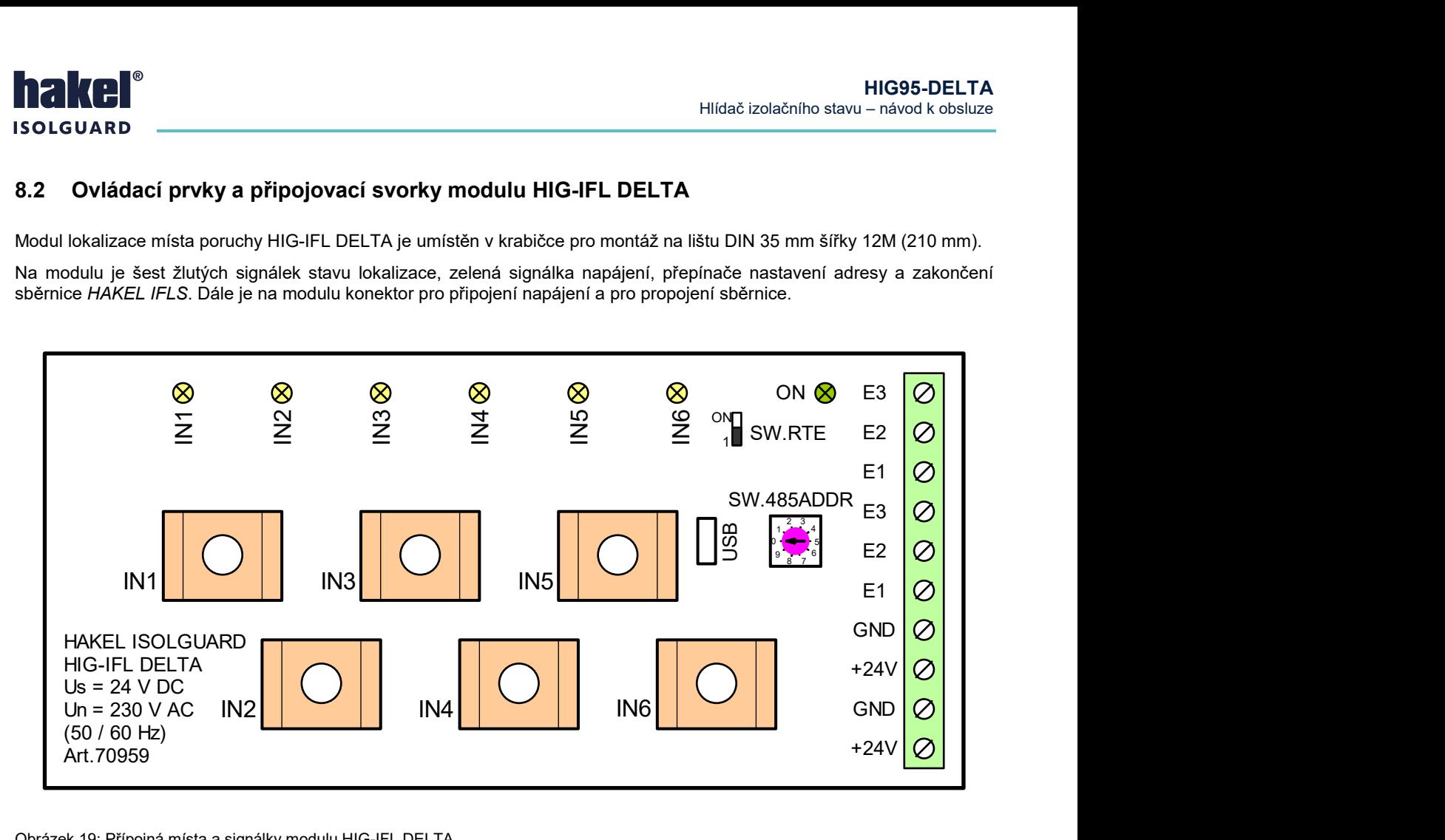

Obrázek 19: Přípojná místa a signálky modulu HIG-IFL DELTA

### 8.3 Světelné signalizace na modulu lokalizace HIG-IFL DELTA

#### Zelená světelná signalizace ON

Svítí po připojení napájecího napětí. Po zahájení funkce modulu lehce problikává. Rychlé blikání signalizuje poruchu modulu lokalizace.

#### Žluté světelné signalizace IN1 až IN6

určují stav lokalizace poruchy každého ze šesti sledovaných okruhů takto:

- všechny žluté signálky IN1 až IN6 jsou zhasnuté není vyhodnocena chyba izolačního stavu a lokalizace místa poruchy neprobíhá
- všechny žluté signálky současně blikají komunikace mezi hlídačem izolačního stavu a modulem lokalizace neprobíhá
- žlutá signálka IN1 až IN6 bliká je vyhodnocena chyba izolačního stavu a na daném okruhu probíhá lokalizace poruchy
- žlutá signálka IN1 až IN6 trvale svítí na daném okruhu byla vyhodnocena chyba izolačního stavu

### 8.4 Přípojná místa modulu lokalizace HIG-IFL DELTA

#### Svorky GND, +24V

Připojení napájecího napětí modulu lokalizace. Jmenovité napájecí napětí modulu je 24 V DC. Povolený rozsah napětí na svorkách je 18 až 36 V DC. Napájecí svorky jsou zdvojeny.

Doporučovaným typem kabelu propojení sběrnice jsou kabely typu UTP. Na celé délce sběrnice je nutné dodržet použití pouze jednoho typu kabelu. Tím je zaručena jednotná impedance vodiče a při správném zakončení sběrnice nedochází k odrazům. Pro propojení sběrnice v zarušeném prostředí, nebo jako ochrana před elektromagnetickým vyzařováním, je možné použít kabely typu J-Y(ST)Y, které kromě kroucených vodičů obsahují navíc stínění. Toto stínění je nutné v jednom bodě uzemnit.

Propojení stanic na sběrnici musí být liniové, jednotlivé stanice jsou propojeny za sebou bez odboček. V pozici MASTER je na sběrnici HAKEL IFLS vždy hlídač HIG95-DELTA

#### Svorky E1 E2 E3

Jsou určeny pro propojení sběrnice HAKEL IFLS mezi hlídačem izolačního stavu HIG95-DELTA, svorkami E1, E2, E3 a modulem lokalizace HIG-IFL DELTA. Svorky jsou zdvojeny pro možnost propojení s dalším lokalizačním modulem.

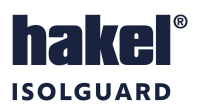

#### Snímače IN1 až IN6

Jednotlivé napájecí okruhy sítě ZIS se připojují protažením obou napájecích vodičů otvorem snímače IN1 až IN6. Vodiče PE se snímačem provlékat nesmí. Izolační stav každého vstupu IN1 až IN6 je zobrazován signálkou IN1 až IN6. Krátké bliknutí signalizuje provádění kontroly konkrétního vstupu. Trvalé svícení signalizuje chybu izolačního stavu na té části IT sítě, která je napájena z přívodů zapojených přes snímač INx.

#### Konektor USB

Slouží pro propojení modulu lokalizace s PC počítačem. Výrobcem je poskytován uživatelský program "HIG-IFL DELTA Set-Up" (Windows 10, .NET Framework 4.5.2. a vyšší), který umožňuje nastavení uživatelských parametrů modulu lokalizace. Popis programu je uveden v samostatné dokumentaci "Program pro nastavení lokalizace místa poruchy ISOLGUARD HIG-IFL DELTA Set-Up". Na modulu lokalizace je použit konektor typu "micro USB B".

### 8.5 Nastavovací prvky modulu lokalizace HIG-IFL DELTA

#### Přepínač SW.RTE

je přepínačem pro nastavení zakončení sběrnice HAKEL IFLS na straně modulu lokalizace. Přepínač připojuje v poloze ON zakončovací odpor 120 Ω na sběrnici. V poloze OFF je sběrnice bez zakončení.

#### Přepínač SW.485ADDR

Nastavuje adresu modulu lokalizace na sběrnici HAKEL IFLS. Adresa se nastavuje v rozsahu 0 až 9 natočením přepínače. Každý modul musí mít nastavenu rozdílnou adresu. Výrobce doporučuje nastavovat adresy od hodnoty 1 do počtu modulů.

Nastavená adresa určuje číslo modulu v menu stavu lokalizace (IFLS STATUS). Modul s adresou "1" je ve výpisu stavu označován textem "IFL.01", modul s adresou 2 textem" "IFL.02" atd. Modul s nastavenou adresou 0 je označován textem "IFL.10".

#### 8.6 Instalace modulu lokalizace poruchy

Provoz, instalaci a údržbu tohoto zařízení může provádět pouze kvalifikovaný pracovník podle montážních a bezpečnostních předpisů. Pokud se zařízení použije způsobem, který není specifikován výrobcem, může být ochrana poskytovaná zařízením narušena.

Zařízení HIG-IFL DELTA je určeno pro montáž na lištu DIN 35 mm podle ČSN EN 60715 ed.2. Pracovní poloha libovolná.

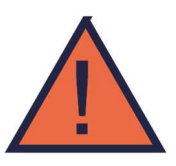

### 8.7 Rozměry výrobku HIG-IFL DELTA

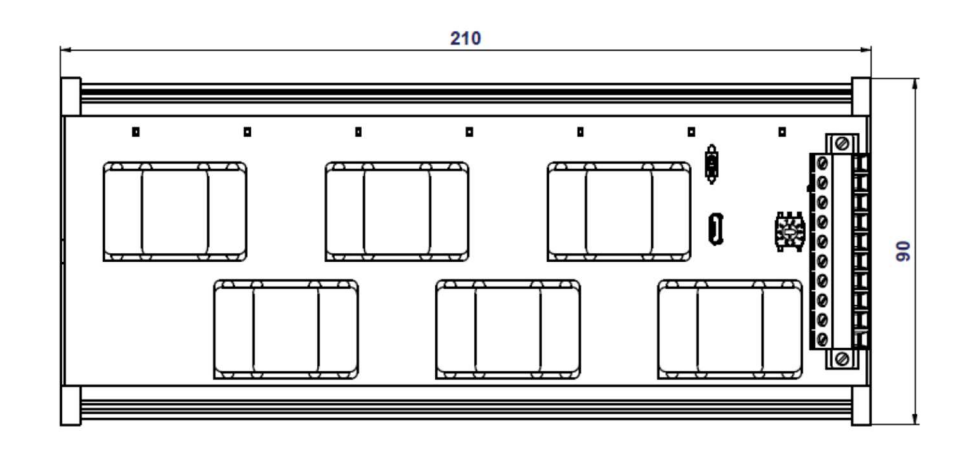

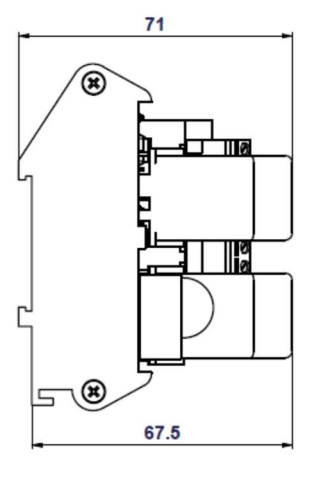

Obrázek 20: Rozměry výrobku HIG-IFL DELTA (mm)

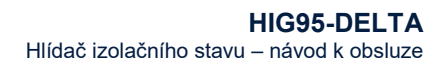

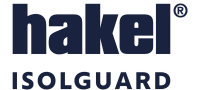

9 Doporučené zapojení hlídače s modulem lokalizace místa poruchy HIG-IFL DELTA

### 9.1 Příklad zapojení IT sítě s hlídačem izolačního stavu HIG95-DELTA s modulem lokalizace

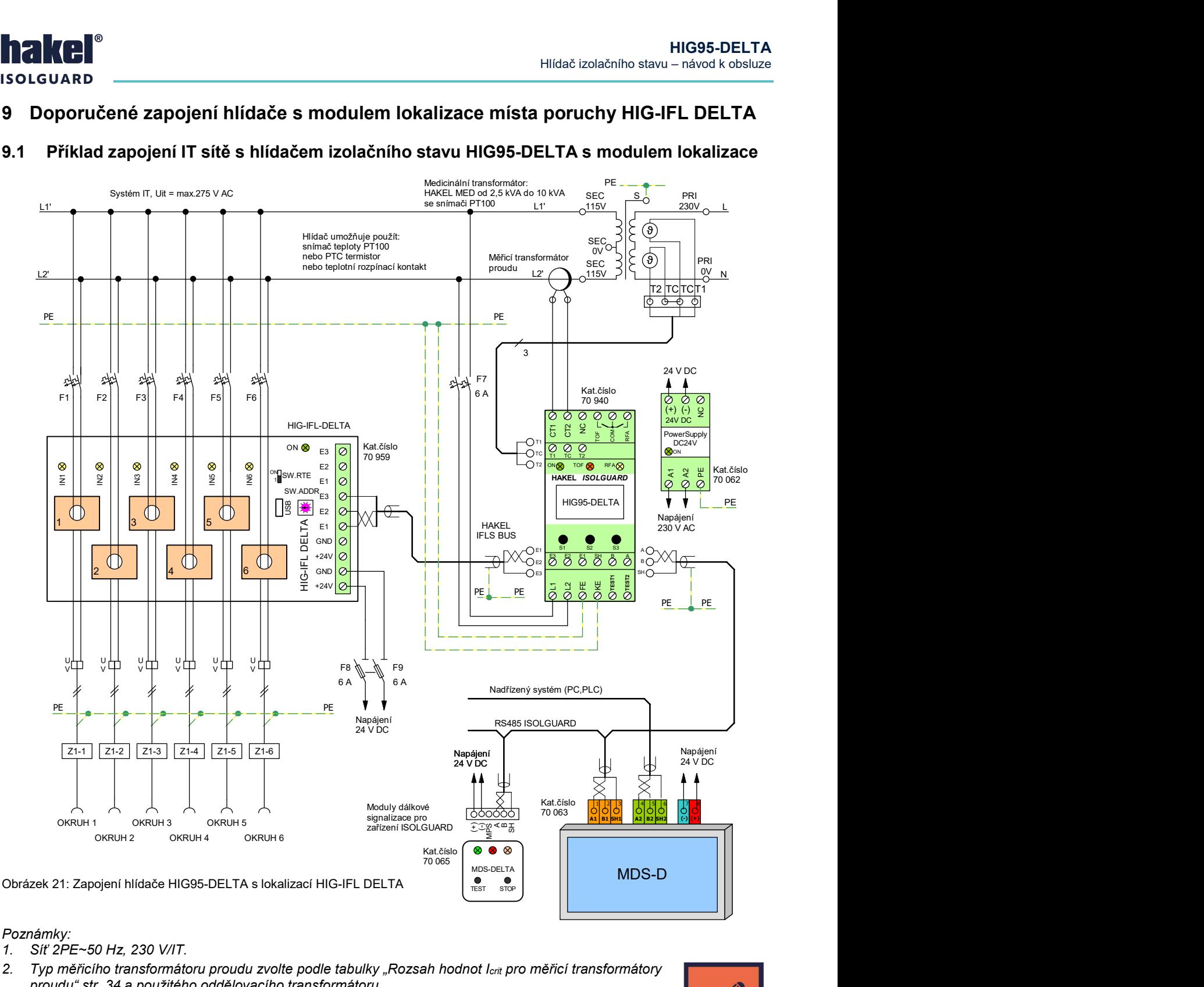

- 1. Síť 2PE~50 Hz, 230 V/IT.
- 2. Typ měřicího transformátoru proudu zvolte podle tabulky "Rozsah hodnot I<sub>crit</sub> pro měřicí transformátory proudu" str. 34 a použitého oddělovacího transformátoru.
- 3. Doporučený průřez vodiče pro připojení měřicího transformátoru proudu a jeho délka je uvedena v tabulce "Doporučované maximální délky vodičů pro připojení MTP" str. 34.
- 4. K hlídači lze připojit více modulů MDS-D a MDS-DELTA.
- 5. Svorky FE a KE nutno připojit samostatnými vodiči k PE můstku.
- 6. NC (Not Connected) tato svorka se nezapojuje.
- 7. Doporučené typy a hodnoty kabelu pro sběrnici RS485 ISOLGUARD jsou uvedeny v popisu modulu MDS-D.
- 8. Při použití stíněného kabelu pro sběrnici RS485 ISOLGUARD musí být stínění sběrnice v celé délce propojeno a v jednom bodě uzemněno.
- 9. Dodržet liniové zapojení sběrnice RS485 ISOLGUARD, nelze vytvářet odbočky.
- 10. Po celé délce sběrnice instalujte pouze jeden typ kabelu.

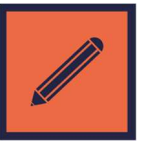

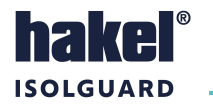

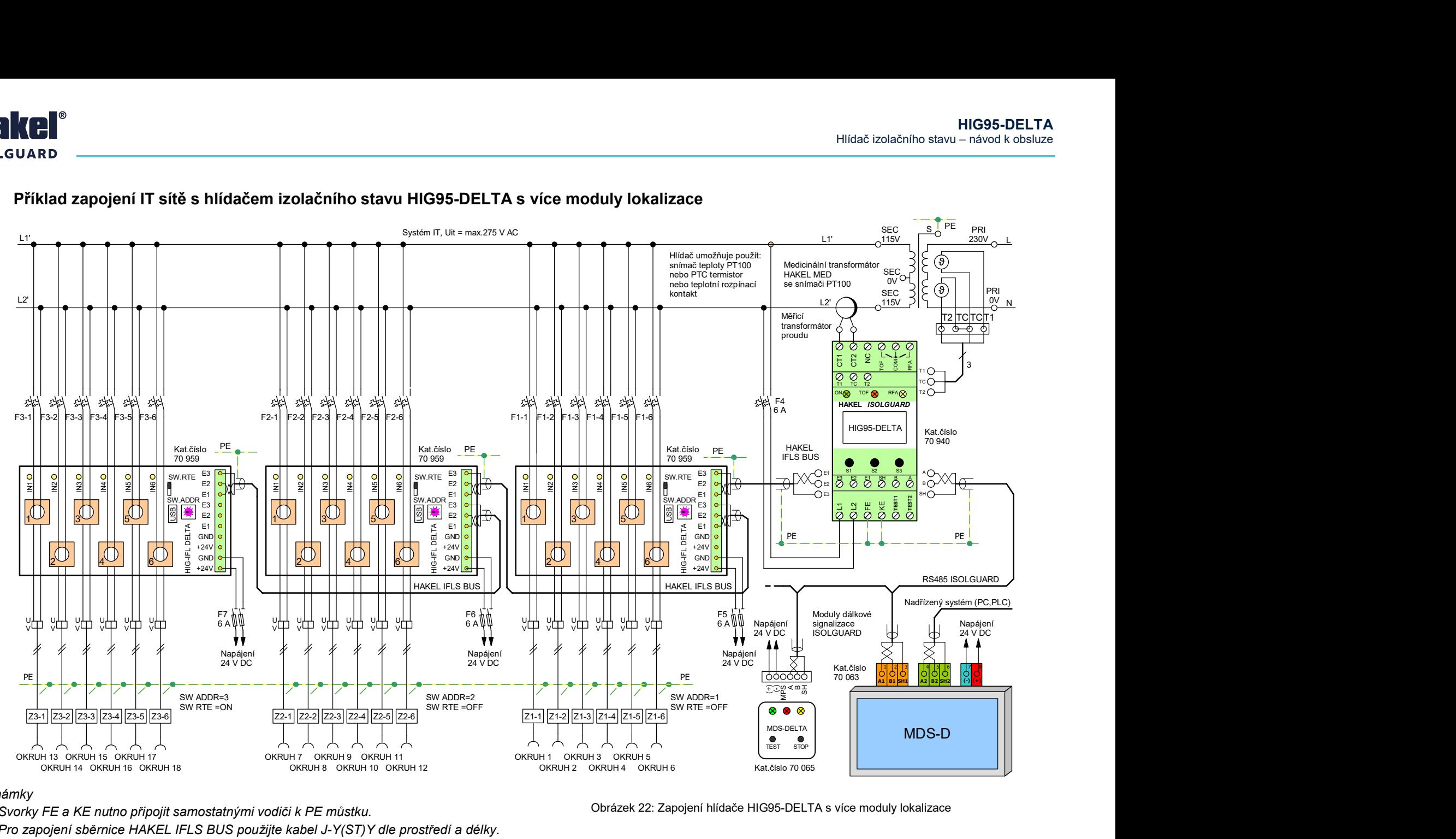

### 9.2 Příklad zapojení IT sítě s hlídačem izolačního stavu HIG95-DELTA s více moduly lokalizace

#### Poznámky

- 1. Svorky FE a KE nutno připojit samostatnými vodiči k PE můstku.
- 2. Pro zapojení sběrnice HAKEL IFLS BUS použijte kabel J-Y(ST)Y dle prostředí a délky.
- 3. Dodržet liniové zapojení sběrnice, nelze vytvářet odbočky.
- 4. Po celé délce sběrnice instalujte pouze jeden typ kabelu.

Obrázek 22: Zapojení hlídače HIG95-DELTA s více moduly lokalizace

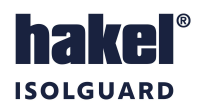

### 9.3 Menu lokalizace chyby izolačního stavu

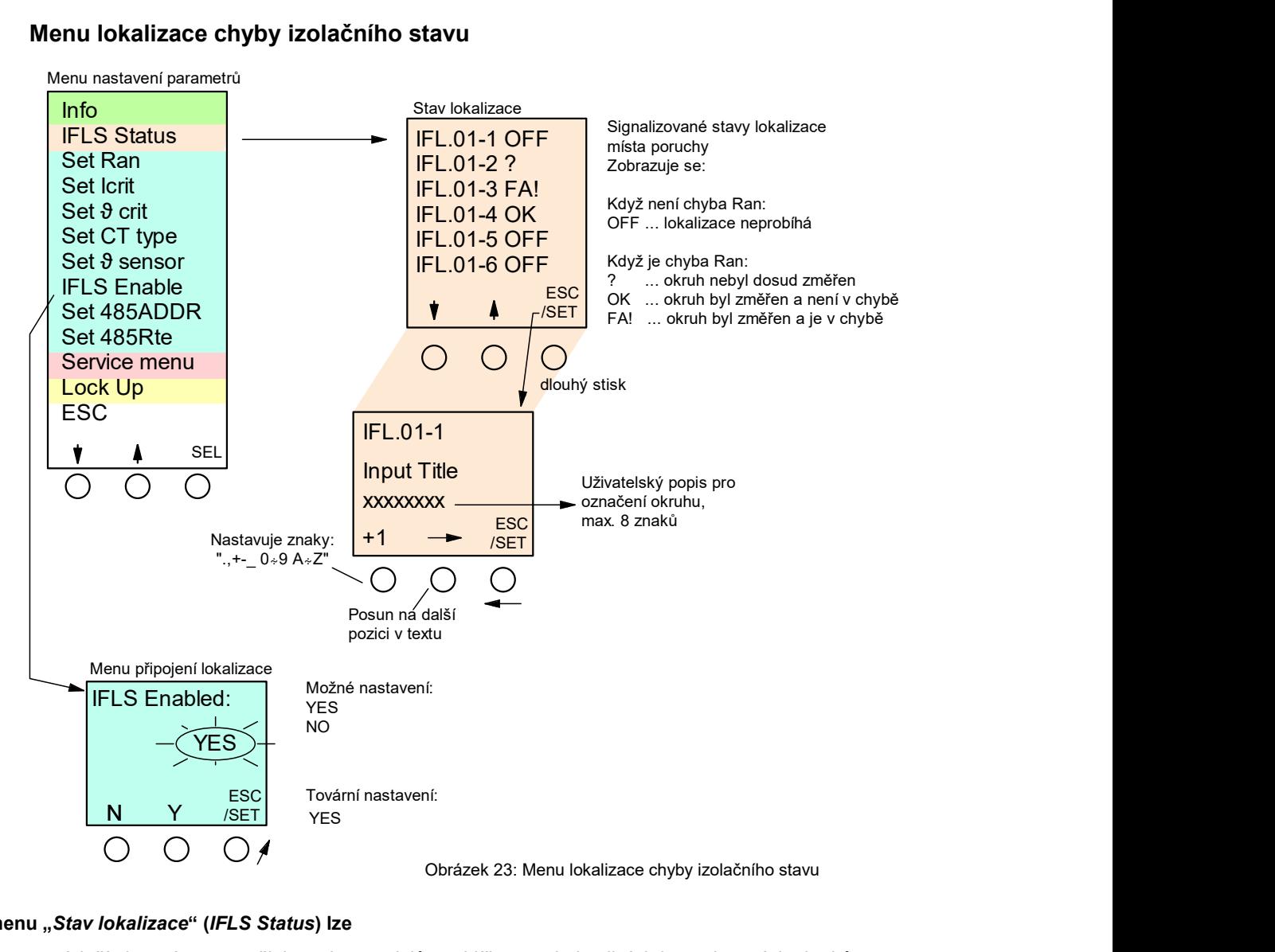

#### V menu "Stav lokalizace" (IFLS Status) lze

- pomocí tlačítek, s významem šipka nahoru a dolů, prohlížet stav jednotlivých kontrolovaných okruhů
- stav každého kontrolovaného okruhu je zobrazován označením IFL s číslem modulu na sběrnici HAKEL IFLS, číslem vstupu na modulu a textem vyjadřujícím stav kontroly poruchy izolace.
	- Zobrazovaný text "IFL.01-1" značí okruh na modulu s nastavenou adresou 1, vstup IN1.
- když hlídač nesignalizuje chybu  $R_{an}$ , je zobrazován text "OFF"
- když hlídač signalizuje chybu  $R_{an}$ , je zobrazován text s významem:
	- $\circ$  "?" okruh nebyl dosud změřen
	- o "OK" …okruh byl změřen a není v chybě
	- o "FA!" okruh byl změřen a je v chybě
	- dlouhým stiskem lze vybrat jednotlivý okruh pro zobrazení uživatelského popisu (Input Title)
- v tomto menu lze také nastavit text uživatelského popisu
- volba znaku textu uživatelského popisu se provádí opakovaným stiskem tlačítka "+1"
- prostřední tlačítko posouvá pozici pro nastavení znaku o jeden znak vpravo
- znak na vybrané pozici bliká
- dlouhým stiskem se zadaný text uloží
- menu se ukončují krátkým stiskem tlačítka ESC.
- text uživatelského popisu lze jednoduše nastavit programem "HIG-IFL DELTA Set-Up" pomocí PC počítače a USB linky, viz kap.8.1.

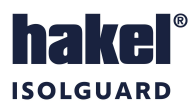

### 10 Výrobní hodnoty parametrů HIG95-DELTA

Při výrobě jsou parametry hlídače nastaveny na hodnoty výchozí – tovární hodnoty uvedené v následující tabulkách. Jsou uvedeny parametry nastavované v hlavním menu, viz Tabulka 5 a nastavované v servisním menu, Tabulka 6. Na tyto hodnoty jsou nastaveny parametry hlídače také v případě provedení funkce Factory reset.

Parametry nastavované v hlavním menu:

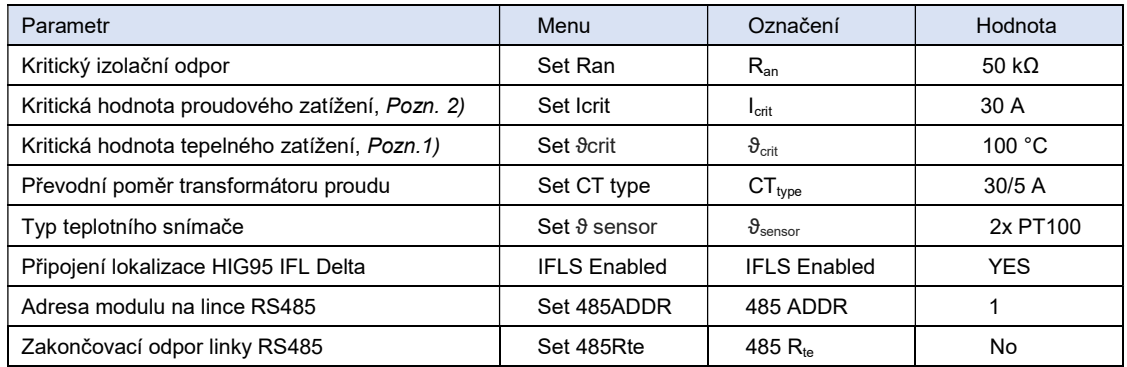

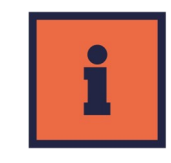

Tabulka 5: Výrobní hodnoty řídicích parametrů hlídače

Parametry nastavované v servisním menu:

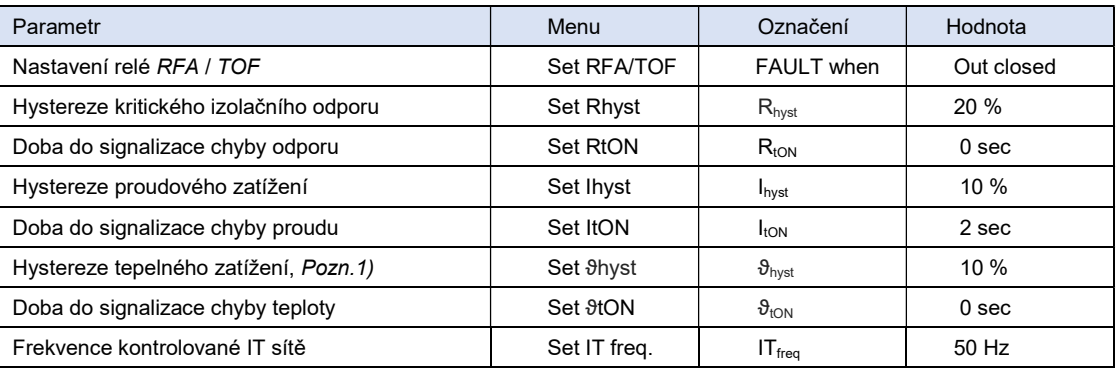

Tabulka 6: Výrobní hodnoty servisních parametrů hlídače

- 1. Parametr se nastavuje pouze pro snímač typu PT100, nastavení 1xPT100 nebo 2xPT100.
- 2. Parametr se nastavuje jen tehdy, je-li nastaven převodový poměr měřicího transformátoru proudu.

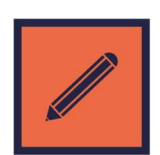

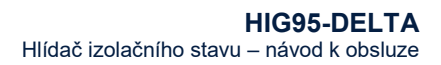

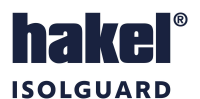

### 11 Vyhodnocení stavu kontrolované sítě

### 11.1 Vyhodnocení chyby izolačního stavu

Izolační stav kontrolované sítě je signalizován stavem signalizačního relé a signálkou RFA na hlídači. Přetížení oddělovacího transformátoru je signalizováno stavem signalizačního relé a signálkou TOF.

Stav kontaktu relé při chybě se nastavuje v servisním menu Set RFA/TOF.

- Při nastavení parametru na hodnotu FAULT when: Out closed jsou kontakty relé RFA a TOF při chybě sepnuty.
- Při nastavení parametru na hodnotu FAULT when: Out opened jsou kontakty relé RFA a TOF při chybě rozepnuty.

Vyhodnocení chyby izolačního stavu s vlivem nastavených hodnot parametrů Rton a Rhyst ukazuje následující obrázek.

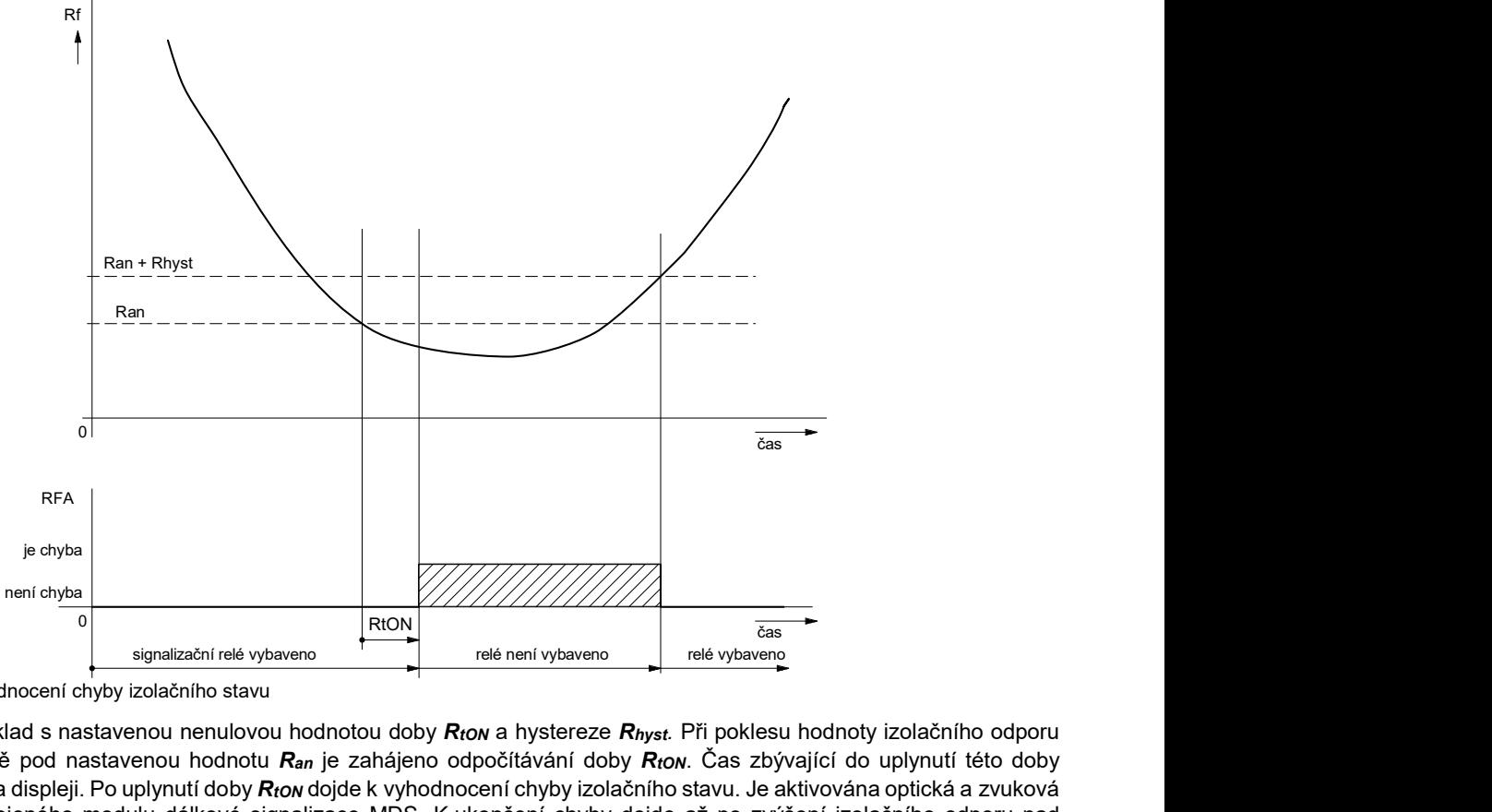

Obrázek 24: Vyhodnocení chyby izolačního stavu

Je zobrazen příklad s nastavenou nenulovou hodnotou doby Rton a hystereze Rhyst. Při poklesu hodnoty izolačního odporu kontrolované sítě pod nastavenou hodnotu  $R_{an}$  je zahájeno odpočítávání doby  $R_{t0N}$ . Čas zbývající do uplynutí této doby je zobrazován na displeji. Po uplynutí doby Rton dojde k vyhodnocení chyby izolačního stavu. Je aktivována optická a zvuková signalizace připojeného modulu dálkové signalizace MDS. K ukončení chyby dojde až po zvýšení izolačního odporu nad hodnotu R<sub>an</sub> + Rhyst.

Průběh vyhodnocení chyby pro příklad nastavení hlídače s nulovou hodnotou Rton je uveden na následujícím levém obrázku. Příklad pro nastavení hlídače s nulovou hodnotou hystereze  $R_{hvs}$  je v pravém obrázku.

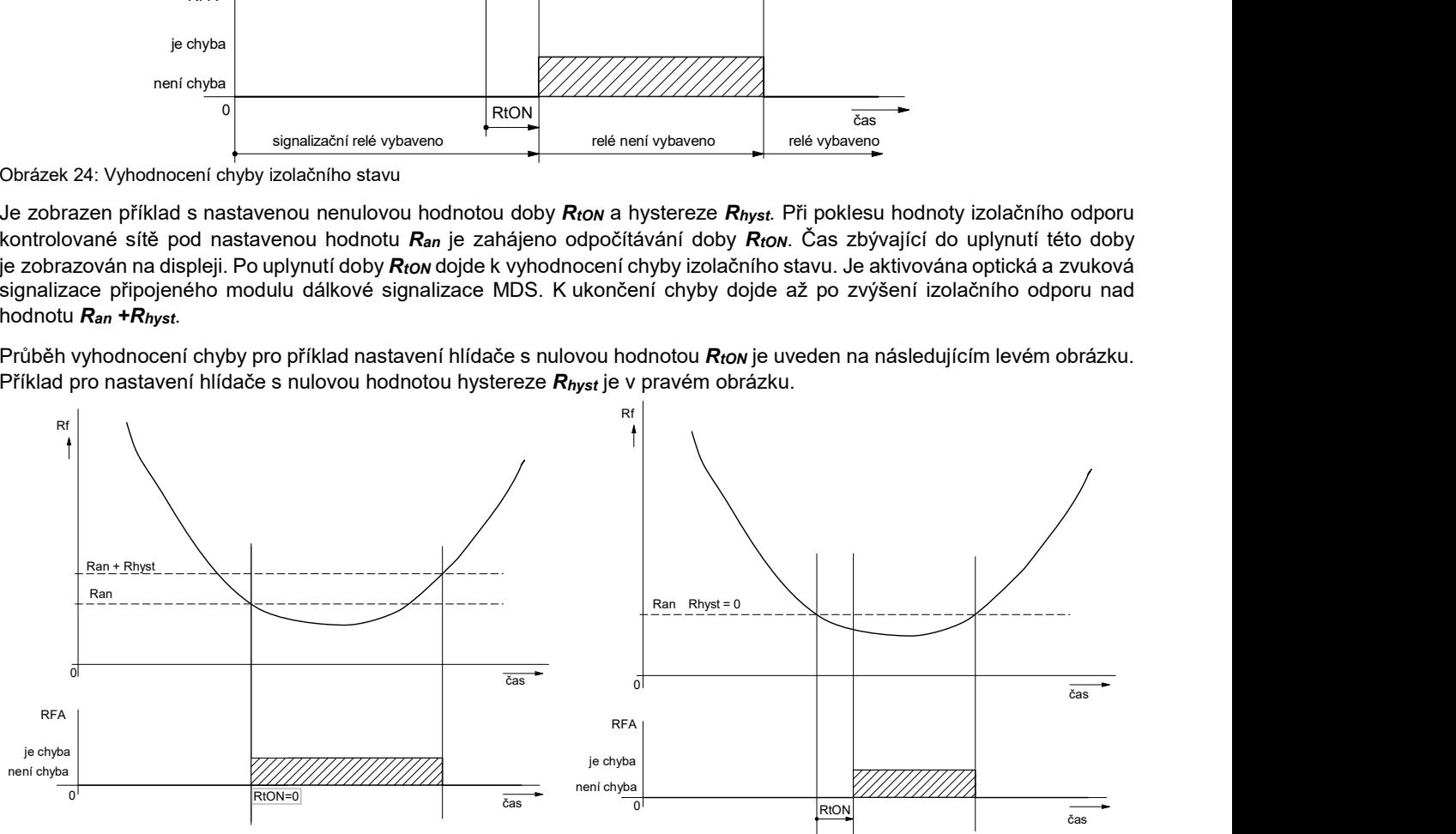

Obrázek 25: Vyhodnocení chyby izolačního stavu s nulovou hodnotou R<sub>tON</sub> nebo hystereze

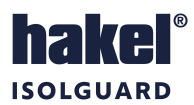

### 11.2 Vyhodnocení chyby proudového přetížení oddělovacího transformátoru

Vyhodnocení chyby TOF s vlivem nastavených hodnot parametrů  $I_{tON}$  a  $I_{hyst}$  ukazuje následující obrázek.

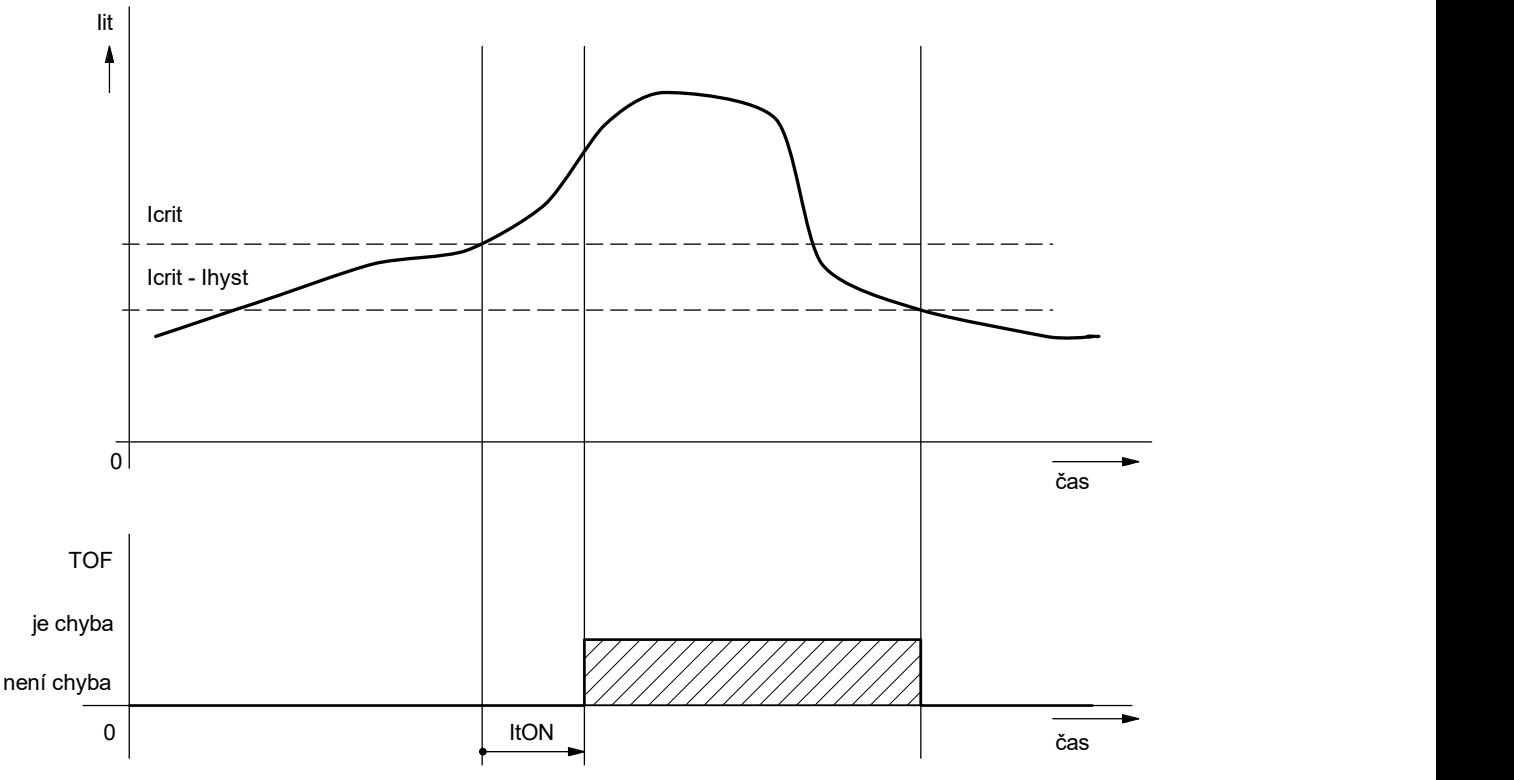

Obrázek 26: Vyhodnocení proudového přetížení

Je zobrazen příklad s nastavenou nenulovou hodnotou doby lton a hystereze Inyst. Při zvýšení hodnoty proudové zátěže oddělovacího transformátoru nad nastavenou hodnotu Icrit je zahájeno odpočítávání doby Iton. Čas zbývající do uplynutí této doby je zobrazován na displeji. Po uplynutí doby lton dojde k vyvolání chyby a rozsvícení signálky TOF na hlídači. Je aktivována optická a zvuková signalizace připojeného modulu dálkové signalizace MDS. K ukončení chyby TOF dojde až po snížení hodnoty proudové zátěže pod hodnotu *Icrit* – Inyst.

Průběh vyhodnocení chyby pro příklad nastavení hlídače s nulovou hodnotou lton je uveden na následujícím levém obrázku. Příklad pro nastavení hlídače s nulovou hodnotou hystereze Ihyst je v pravém obrázku.

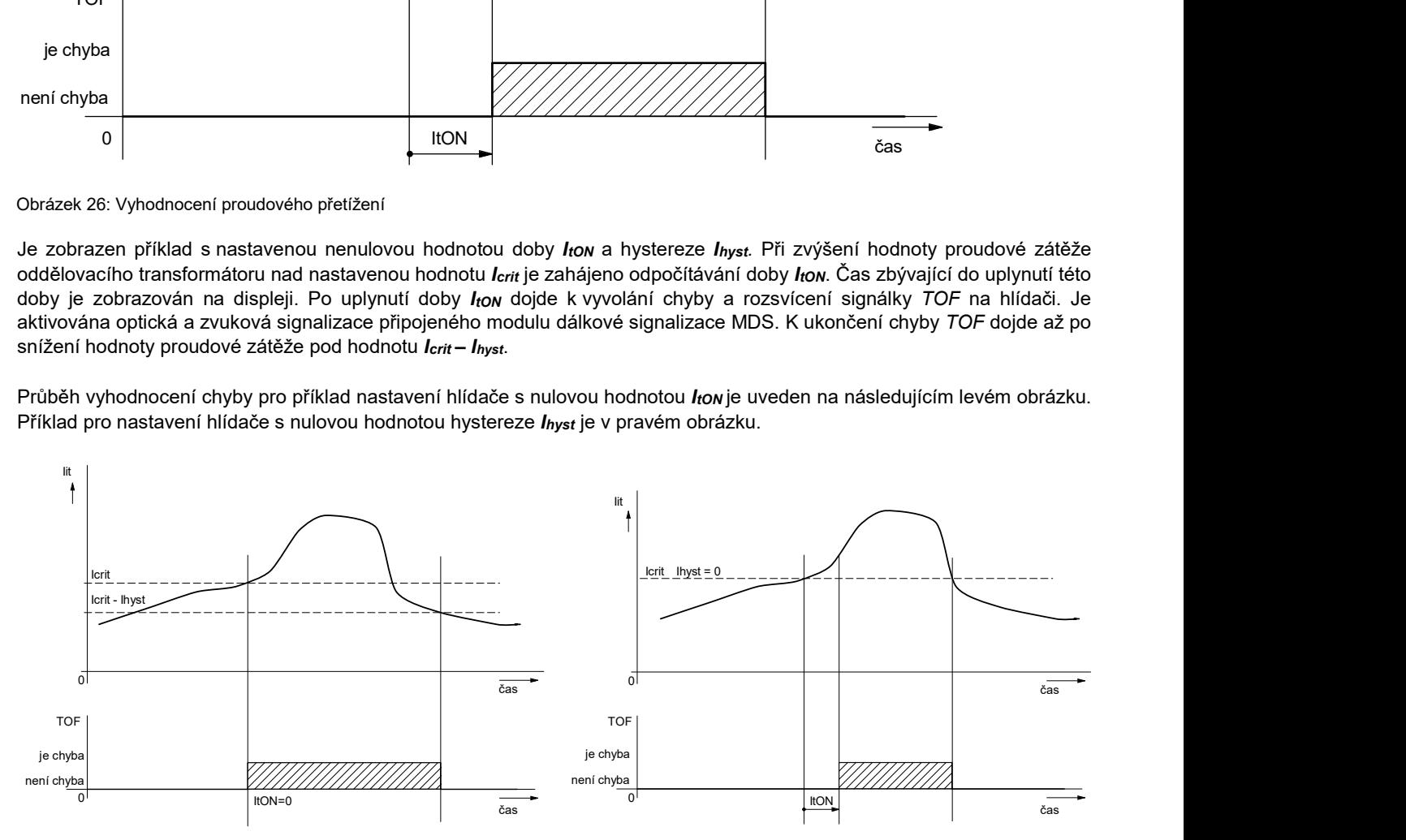

Obrázek 27: Vyhodnocení proudového přetížení se zpožděním

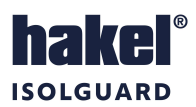

### 11.3 Vyhodnocení chyby tepelného přetížení oddělovacího transformátoru

Vyhodnocení této chyby s vlivem nastavených hodnot parametrů  $\theta_{tON}$  a  $\theta_{hyst}$ , při použití snímače teploty PT100, ukazují následující obrázky. Na levém obrázku je zobrazen příklad s nastavenou nenulovou hodnotou doby  $\theta$ tow a hystereze  $\theta_{h}$ yst. Průběh vyhodnocení chyby pro příklad nastavení hlídače s nulovou hodnotou  $\vartheta_{\text{toN}}$  je uveden na pravém obrázku.

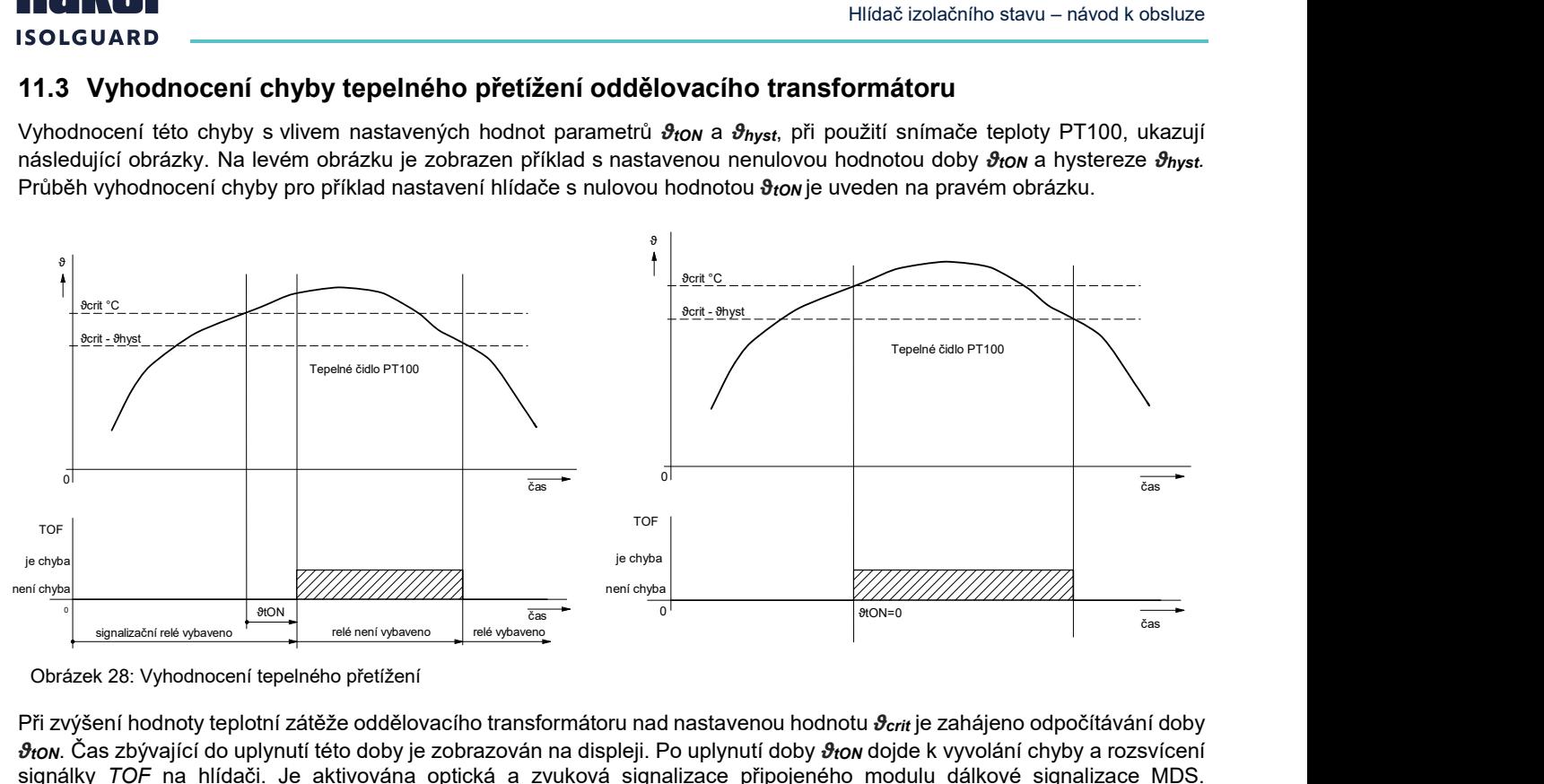

Obrázek 28: Vyhodnocení tepelného přetížení

Při zvýšení hodnoty teplotní zátěže oddělovacího transformátoru nad nastavenou hodnotu  $\theta_{crit}$ je zahájeno odpočítávání doby  $\theta$ ton. Čas zbývající do uplynutí této doby je zobrazován na displeji. Po uplynutí doby  $\theta$ ton dojde k vyvolání chyby a rozsvícení signálky TOF na hlídači. Je aktivována optická a zvuková signalizace připojeného modulu dálkové signalizace MDS. K ukončení chyby TOF dojde až po snížení hodnoty tepelné zátěže pod hodnotu  $\vartheta_{\text{crit}} - \vartheta_{\text{hyst}}$ .

Na levém obrázku je příklad vyhodnocení chyby při použití teplotního rozpínacího kontaktu. Hodnota  $\theta_{MAX}$  je mezní hodnota snímače. Na pravém obrázku je příklad vyhodnocení chyby při použití snímače PTC termistoru.

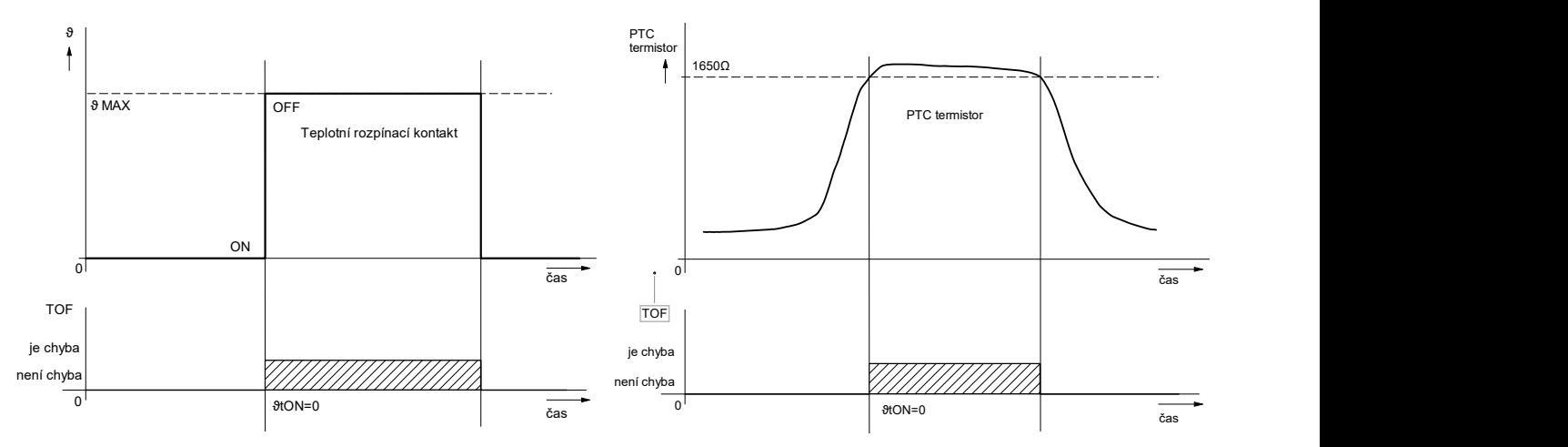

Obrázek 29: Vyhodnocení tepelného přetížení rozpínacím kontaktem a PTC termistorem

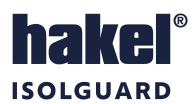

### 12 Komunikační protokol

Jednotka HIG95-DELTA komunikuje po průmyslové sběrnici RS485 ISOLGUARD protokolem vycházejícím z protokolu PROFIBUS. Komunikace probíhá v režimu dotaz – odpověď. Na sběrnici musí být připojena jedna stanice MASTER (nadřízená stanice), která posílá dotazy ostatním připojeným stanicím SLAVE (podřízené stanice). Podřízené stanice pouze odpovídají na dotazy, samy nikdy nezahajují komunikaci. Jednotka HIG95-DELTA je v pozici podřízené stanice.

Jednotlivé stanice jsou propojeny kroucenou dvojlinkou (TWISTED PAIR-TP). Jeden z vodičů je označen A, druhý B. Logická 1 respektive 0 je určena napětím mezi těmito vodiči. V klidovém stavu (logická 1) je vodič A kladnější než vodič B (alespoň o 200 mV).

Každá stanice připojená ke sběrnici musí mít nastavenou svoji individuální adresu. Adresa jednotky HIG95-DELTA je nastavitelná v rozsahu 1 až 126 (adresa 0 je rezervována pro nadřízenou stanici MASTER).

Délka linky může být až 1200 m, z hlediska správné instalace je nutné linku na obou stranách zakončit a to odporem 120 Ω. Každá stanice, připojená k lince RS485, může v daném okamžiku buď vysílat, nebo přijímat. Tento mód se nazývá poloduplexní. Aby nedošlo ke kolizi, tj. aby nevysílaly dvě stanice současně, musí být právo vysílání přidělováno nadřízenou stanicí MASTER. Prakticky komunikace probíhá tak, že MASTER vysílá postupně dotazy ke všem připojeným jednotkám a SLAVE stanice odpovídají. Dostupnost stanice je zajištěna její adresou, která musí být pro každou stanici na lince unikátní.

U systému ISOLGUARD je používáno jako stanice MASTER zařízení typu MDS-D, z produkce firmy HAKEL, které slouží k dálkovému zobrazování naměřených hodnot a nastavených parametrů a umožňuje předávání dat nadřízenému systému uživatele.

### 12.1 Nastavení parametru linky RS485

#### V menu přístroje lze vybrat menu Set 485ADDR a Set 485Rte.

Menu Set 485ADDR nastavuje adresu hlídače HIG95-DELTA na sběrnici RS485. Adresu lze nastavit v rozsahu 1 až 126.

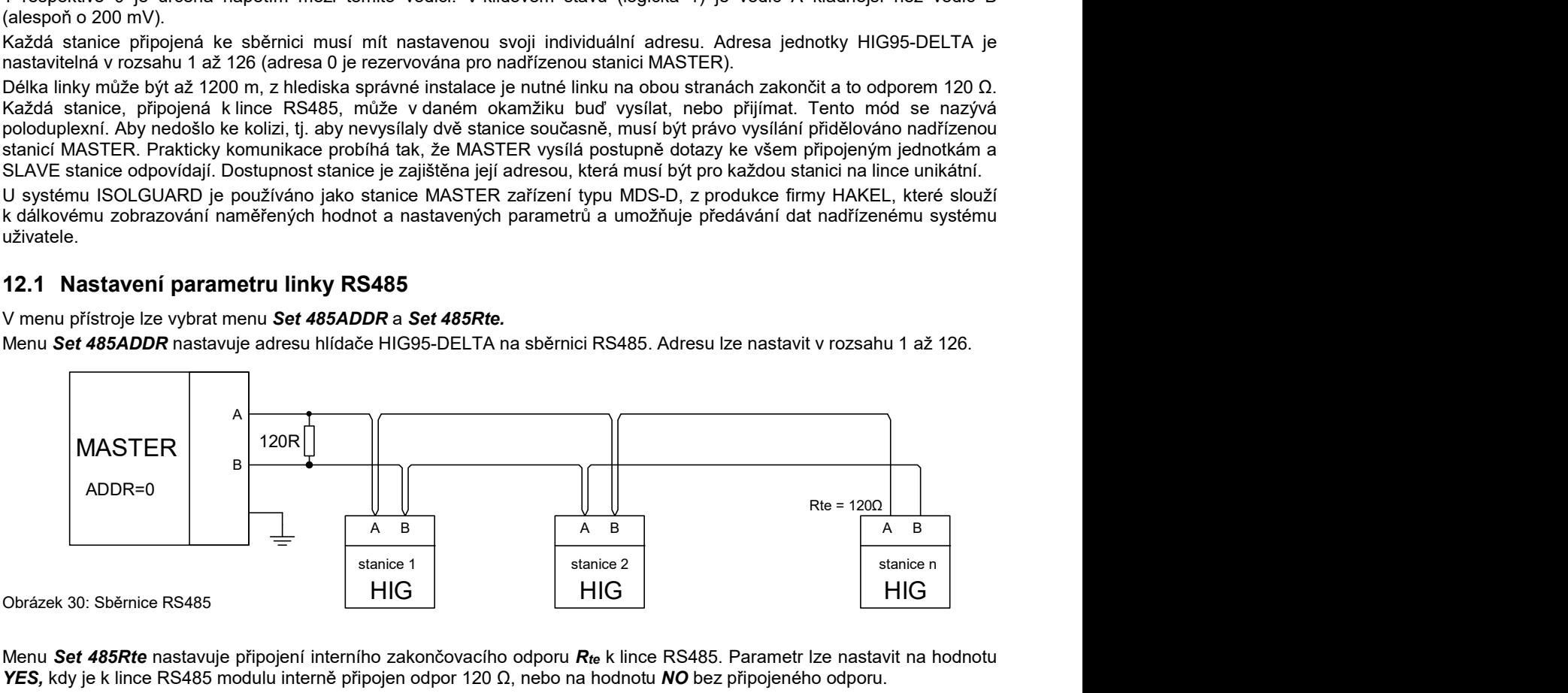

Menu Set 485Rte nastavuje připojení interního zakončovacího odporu Rte k lince RS485. Parametr lze nastavit na hodnotu YES, kdy je k lince RS485 modulu interně připojen odpor 120 Ω, nebo na hodnotu NO bez připojeného odporu.

### 12.2 Struktura sběrnice RS485

#### Komunikace hlídačů HIG s modulem dálkové signalizace MDS-D

Použití MDS-D jako MASTER stanice umožňuje uživateli bezproblémový a pohodlný dozor nad stavem až 24 IT sítí, hlídaných pomocí hlídačů izolačního stavu HIG95-DELTA. Dotykový panel MDS-D komunikuje s hlídači pomocí protokolu ISOLGUARD, a to plně automaticky, včetně možnosti vyhledání hlídačů na připojené sběrnici. Pro správnou funkci je nutné pouze nastavit v menu přístrojů unikátní adresy a propojit hlídače a panel MDS-D kroucenou dvoulinkou. Hlídače HIG se připojují vždy na interní linku RS485 modulu MDS-D, tj. na svorky A1 B1.

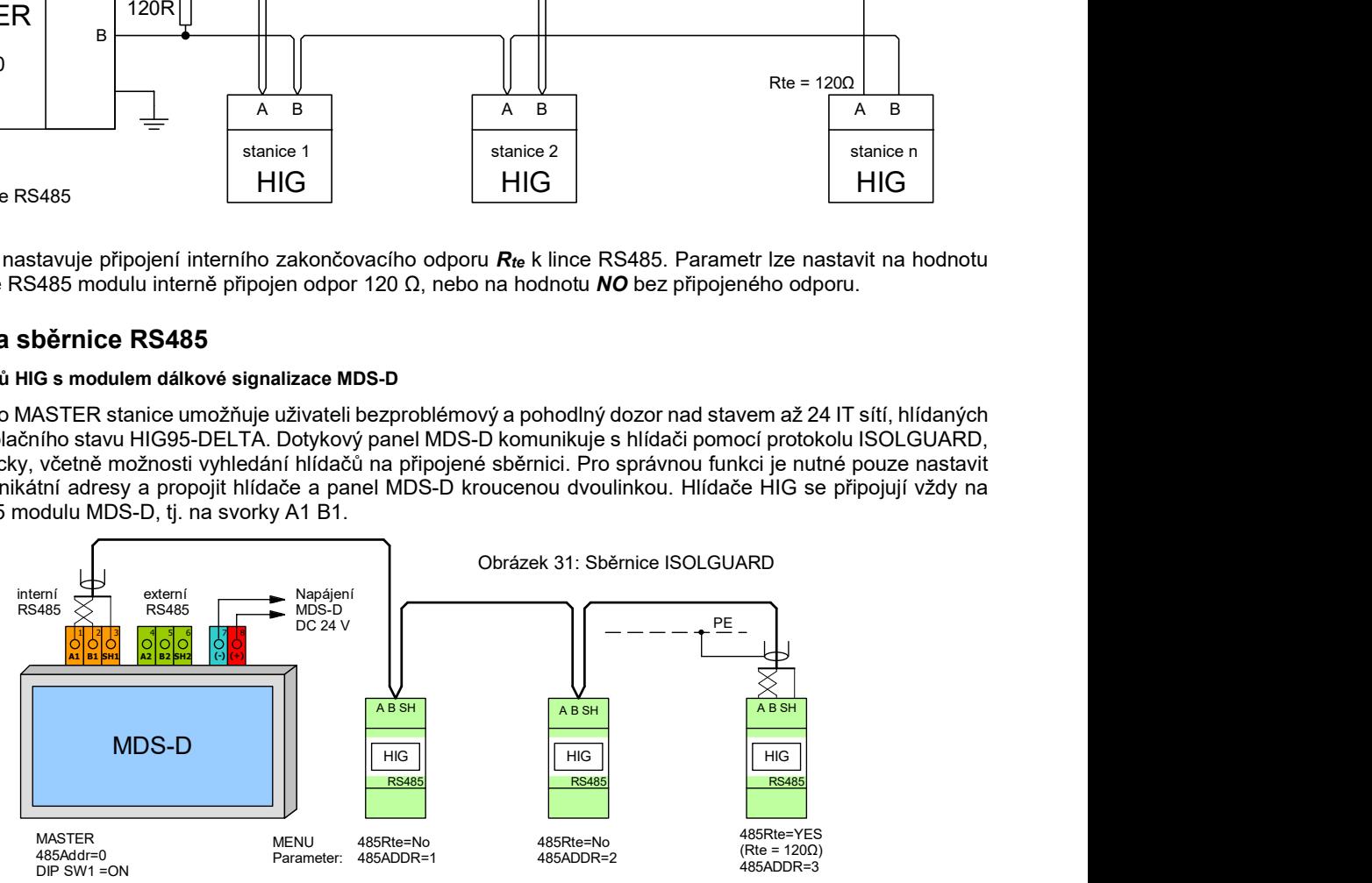

Zakončení sběrnice RS485 na straně MDS-D se provádí přepínačem dostupným uvnitř krabičky. Přepínač s označením SWITCH1 připojuje v poloze ON zakončovací odpor 120 Ω na interní linku RS485 (A1 B1). Přepínač s označením SWITCH2 připojuje v poloze ON zakončovací odpor 120 Ω na externí linku RS485 (A2 B2).

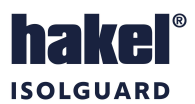

### 13 Data předávaná po sběrnici RS485

Hlídač izolačního stavu HIG95-DELTA komunikuje po průmyslové sběrnici RS485 pomocí komunikačního protokolu ISOLGUARD. Tento protokol byl navrhnut firmou HAKEL jako univerzální sada příkazů pro vyčítání dat z hlídačů izolačního stavu série HIG9x a přidružených zařízení.

Komunikační protokol ISOLGUARD rozlišuje tři základní typy přenášených dat:

- data identifikační, kterými hlídač prokazuje svoje typové označení
- měřená data, informace o aktuálně naměřených veličinách a jejich stavu
- parametry zařízení, které obsahují hodnoty nastavení hlídače

U identifikačních dat jednotka posílá kódové označení svého provedení, verzi použitého software a datum sestavení programu. Poznamenejme, že se nejedná o datum výroby zařízení.

Měřená data a parametry jsou vysílány po jednotlivých informačních blocích. Každý blok informací obsahuje znakový název, číselnou hodnotu a jednotky, ve kterých se hodnota posílá. U dat měření je navíc přidán znak, určující stav tohoto měření (např. vznik chyby). U dat parametrů přibývá znak priorita, který určuje důležitost nastaveného parametru. Tento znak dělí parametry až do osmi skupin, kde skupina č. 1 jsou parametry nejvýznamnější a nutné pro správnou funkci zařízení (např. kritické meze) a skupina č. 7 jsou parametry nejméně významné. Parametry s prioritou skupiny č. 0 jsou parametry provozní, které slouží pro informovanost dalších zařízení firmy HAKEL, a uživatelská aplikace by je měla ignorovat.

Význam jednotlivých znaků a přesné znění příkazů protokolu je popsáno v Programovacím manuálu protokolu ISOLGUARD. Data, která je možné pomocí tohoto protokolu vyčíst z jednotky HIG95-DELTA, popisují tabulky níže.

### 13.1 Data měření

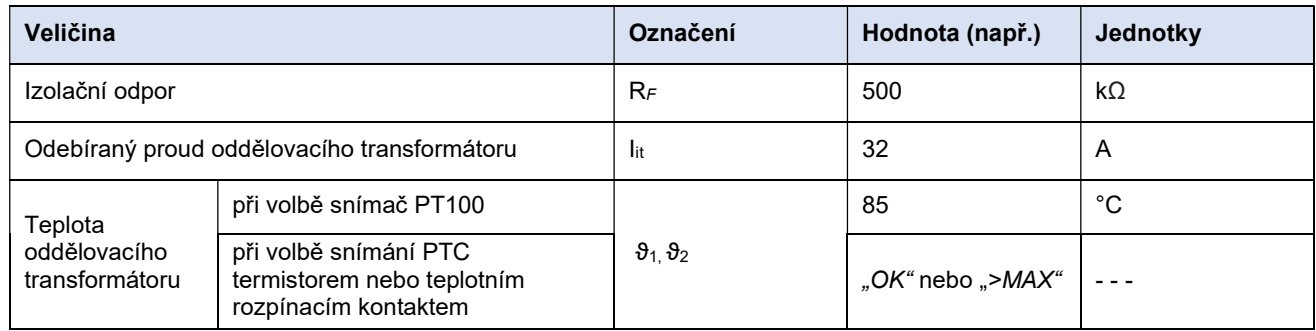

Tabulka 7: Data měření předávaná po sběrnici ISOLGUARD

### 13.2 Data parametrů

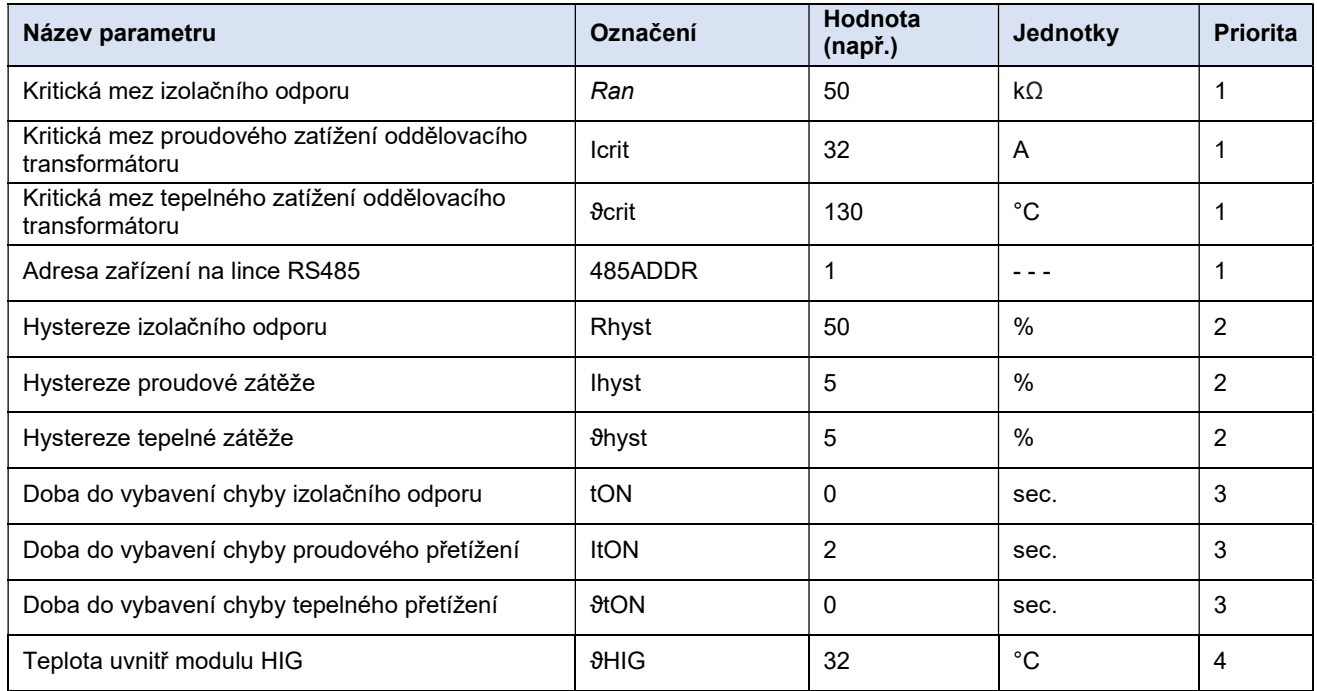

Tabulka 8: Data parametrů předávaná po sběrnici ISOLGUARD

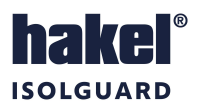

### 14 Měřicí transformátory proudu

Pro snímání proudové zátěže zdravotnické izolované sítě monitorované hlídačem HIG95-DELTA dodává firma HAKEL měřicí transformátory proudu v řady HIG-MT. Tyto transformátory jsou k dostání v rozsahu primárních proudů 25 až 100 A se sekundárním proudem 5 A. Jednotlivé dodávané typy a jejich parametry jsou uvedeny v dokumentaci HAKEL ISOLGUARD HIG-MT.

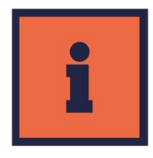

### 14.1 Rozsah hodnot *I<sub>crit</sub>* pro měřicí transformátory proudu

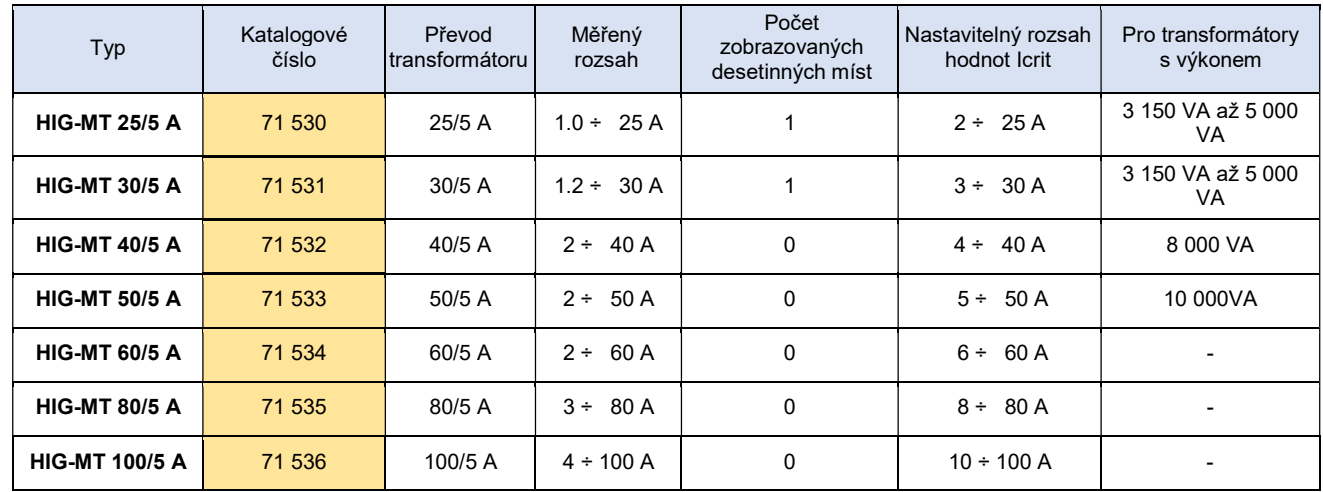

Tabulka 9: Měřicí transformátory proudu – hodnoty Icrit

### 14.2 Doporučované maximální délky vodičů pro připojení MTP

Doporučované maximální délky vodičů pro připojení MTP k hlídači izolačního stavu HAKEL HIG jsou uvedeny v následující tabulce. Při určení délky je uvažována jmenovitá zátěž MTP i spotřeba vstupu hlídače, viz Tabulka 2.

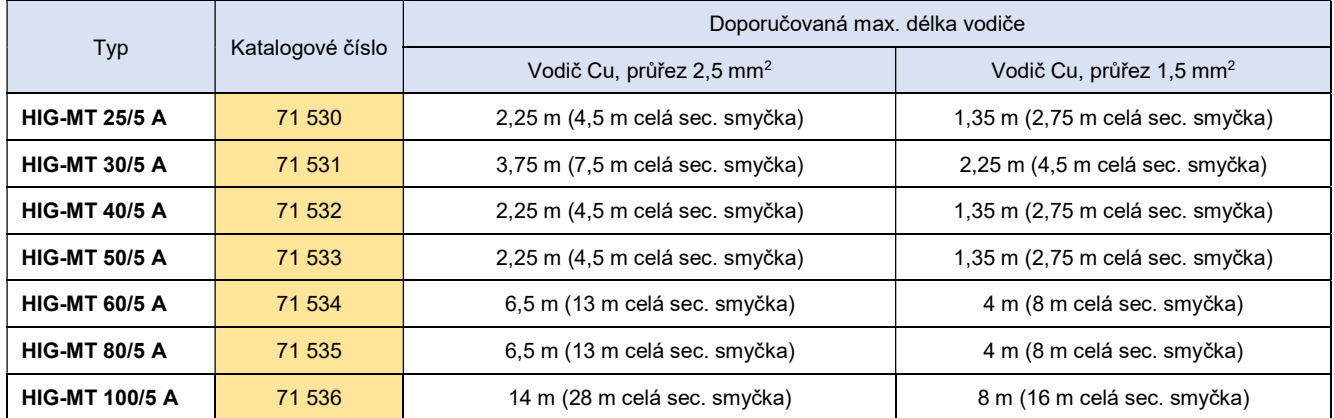

Tabulka 10: Měřicí transformátory proudu – délky vodičů

### 15 Údržba a servis

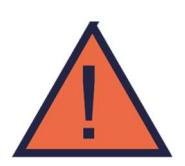

Pro spolehlivý provoz je nutné dodržovat uvedené provozní podmínky, nevystavovat zařízení hrubému zacházení, udržovat v čistotě a zajistit maximální přípustnou okolní teplotu.

Instalaci a nastavení zařízení smí provádět jen kvalifikovaní pracovníci. Opravy zařízení provádí pouze výrobce. Hlídač izolačního stavu nevyžaduje k provozu žádnou obsluhu. Obsluha technologického celku je během provozu informována o stavu kontrolované sítě a transformátoru místní a dálkovou signalizací.

Servisní pokyny výrobku jsou k dispozici v samostatném dokumentu u výrobce zařízení.

### 16 Výrobce

Výrobcem hlídače izolačního stavu HIG95-DELTA je

HAKEL spol. s r. o., Bratří Štefanů 980, 500 03 Hradec Králové Česká republika